## **LAPORAN KERJA PRAKTEK**

### **ISRN UHAMKA (***Islamic Science Research Network* **UHAMKA)**

## **TEKNIK PENENTUAN WAKTU TERBITNYA FAJAR DENGAN PENGOLAHAN CITRA DAN TIMELAPSE MENGGUNAKAN TEKNOLOGI APLIKASI SMARTPHONE(***LAPSE IT***)**

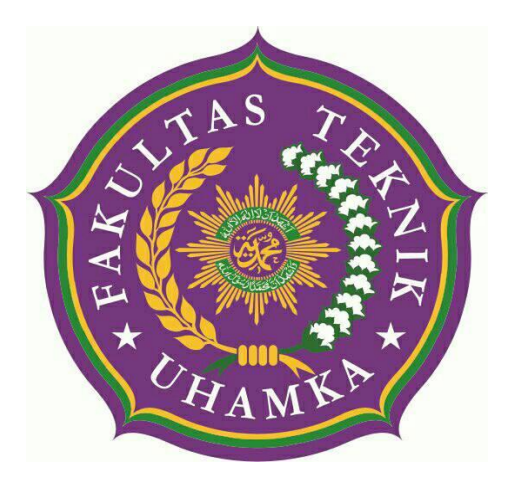

**Disusun Oleh :**

**Paksi Robianto**

**1603025024**

### **PROGRAM STUDI TEKNIK ELEKTRO FAKULTAS TEKNIK UNIVERSITAS MUHAMMADIYAH PROF. DR. HAMKA JAKARTA 2020**

## **LAPORAN KERJA PRAKTEK**

### **ISRN UHAMKA (***Islamic Science Research Network* **UHAMKA)**

### <span id="page-1-0"></span>**TEKNIK PENENTUAN WAKTU TERBITNYA FAJAR DENGAN PENGOLAHAN CITRA DAN TIMELAPSE MENGGUNAKAN TEKNOLOGI APLIKASI SMARTPHONE(***LAPSE IT***)**

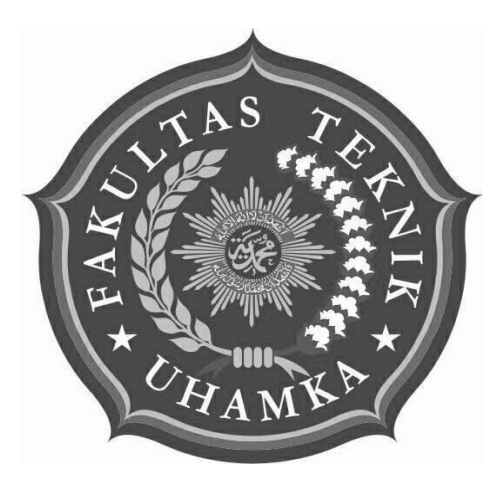

**Disusun Oleh : Paksi Robianto**

**1603025024**

**PROGRAM STUDI TEKNIK ELEKTRO FAKULTAS TEKNIK UNIVERSITAS MUHAMMADIYAH PROF. DR. HAMKA JAKARTA 2020**

**Lembar Pengesahan** 

#### **LEMBAR PENGESAHAN**

# <span id="page-2-0"></span>TEKNIK PENENTUAN WAKTU TERBITNYA FAJAR DENGAN PENGOLAHAN CITRA DAN TIMELAPSE MENGGUNAKAN TEKNOLOGI APLIKASI SMARTPHONE(LAPSE IT)

Waktu pelaksanaan: 11 November 2019 - 11 Maret 2020

Pada:

# ISLAMIC SCIENCE RESEARCH NETWORK (ISRN) UHAMKA

Disusun oleh : Paksi Robianto NIM. 1603025024

Jakarta, 27 Agustus 2020

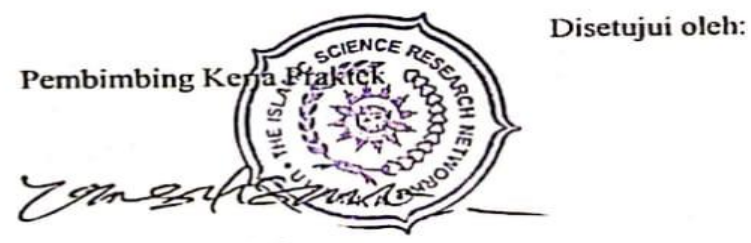

Prof. Dr. Tono Saksono

Dosen Pembimbing Ir. Harry Ramza, M.T, Ph.D

Ketua Program Studi Teknik Elektro

**Fakultas Teknik** Universitas Muhammadiyah Prof. Dr. Hamka

Ir. Harry Ramza, M.T., Ph.D.

CS Dipindal dengan CamScanner

# <span id="page-3-0"></span>LEMBAR PENILAIAN KERJA PRAKTEK PROGRAM STUDI TEKNIK ELEKTRO **FAKULTAS TEKNIK** UNIVERSITAS MUIIAMMADIYAH PROF. DR. HAMKA

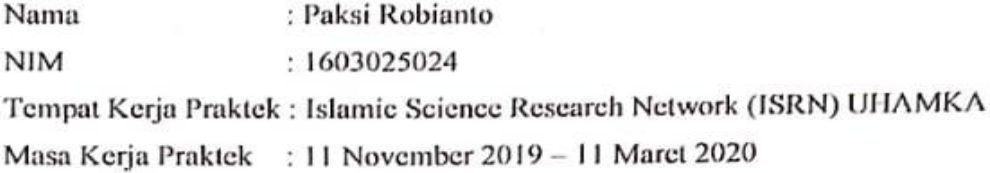

### NILAI KERJA PRAKTEK DARI PERUSAHAAN/INSTANSI

Sikap Kerja Inisiatif Kedisiplinan Keterampilan Kerjasama

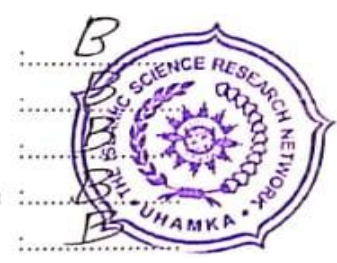

١

#### **KRITERIA PENILAIAN**

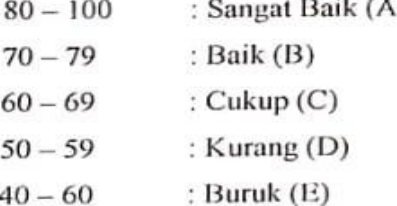

PEMBIMBING KERJA B Toms

Prof. Dr. Tono Saksono

#### **KATA PENGANTAR**

#### <span id="page-4-0"></span>*Assalamu'alaikum Warahmatullahi Wabarakatuh*

Puji syukur penulis panjatkan kepada Tuhan Yang Maha Esa Allah SWT yang telah melimpahkan rahmat, taufik serta hidayah-Nya sehingga penulis dapat melaksanakan Kerja Praktek serta dapat menyelesaikan laporannya tepat waktu dan tanpa adanya halangan yang berarti. Shalawat serta salam tak lupa kita curahkan kepada Nabi Muhammad SAW beserta keluarga, sahabat dan umatnya yang setia hingga akhir zaman.

Kerja praktik merupakan proses yang harus dilakukan mahasiswa untuk memahami dan menambah wawasannya dalam dunia kerja serta menambah wawasan seputar keilmuan yang sedang di pelajarinya.

Rasa syukur dan terima kasih penulis sampaikan kepada orang tua yang selalu mendukung dalam segala hal selama pelaksanaan kerja praktik, Ketua ISRN, Staff ISRN, dan masyarakat KEPULAUAN ADM. SERIBU UNTUNG JAWA yang selalu membantu, menasihati dan memberikan ilmu yang bermanfaat untuk penulis, kepada seluruh Dosen Fakultas Teknik UHAMKA yang selalu membimbing dan memberi nasihat serta ilmu yang bermanfaat untuk penulis, serta teman-teman yang bersama dengan penulis melaksanakan kerja praktik dan saling membantu dalam setiap kesulitan yang dihadapi sehingga terselesaikannya laporan ini.

Dalam penyusunan laporan hasil Kerja Praktek ini penulis banyak mendapatkan bantuan, bimbingan, arahan, koreksi dan saran. Oleh sebab itu penulis ingin mengucapkan banyak-banyak terima kasih kepada :

- Allah SWT yang telah memberikan segala rahmat dan hidayah-Nya kepada penulis.
- Kedua Orang Tua dan seluruh keluarga penulis yang senantiasa memberikan doa serta dorongan baik moral maupun materi agar penulis senantiasa selalu termotivasi.
- Bapak Dr.Sugema M.Kom. selaku Dekan Fakultas Teknik UHAMKA.
- Bapak Harry Ramza, S.T.,M.T.,Ph.D selaku Ka.Prodi dan Pembimbing Mata Kuliah Kerja Praktek saya di Teknik Elektro UHAMKA.
- Bapak Tono Saksono Pembimbing Utama selama menjalani Kerja Praktek di ISRN.
- Serta tidak lupa teman-teman kerja praktek yang telah membantu penulis selama proses Kerja Praktek ISRN.

Demikian laporan ini penulis buat semoga dapat berguna dan bermanfaat bagi dirinya sendiri maupun orang lain yang membacanya. Jika ada kesalahan dalam penulisan atau kurang akuratnya data dari penulis agar dibukakan pintu maaf yang sebesar-besarnya dan penulis sangat mengharapkan kritikan serta saran demi perbaikan dan penyempurnaan dalam penulisan laporan yang akan datang.

**Jakarta, 27 Agustus 2020**

**Paksi Robianto 1603025024**

## **DAFTAR ISI**

<span id="page-6-0"></span>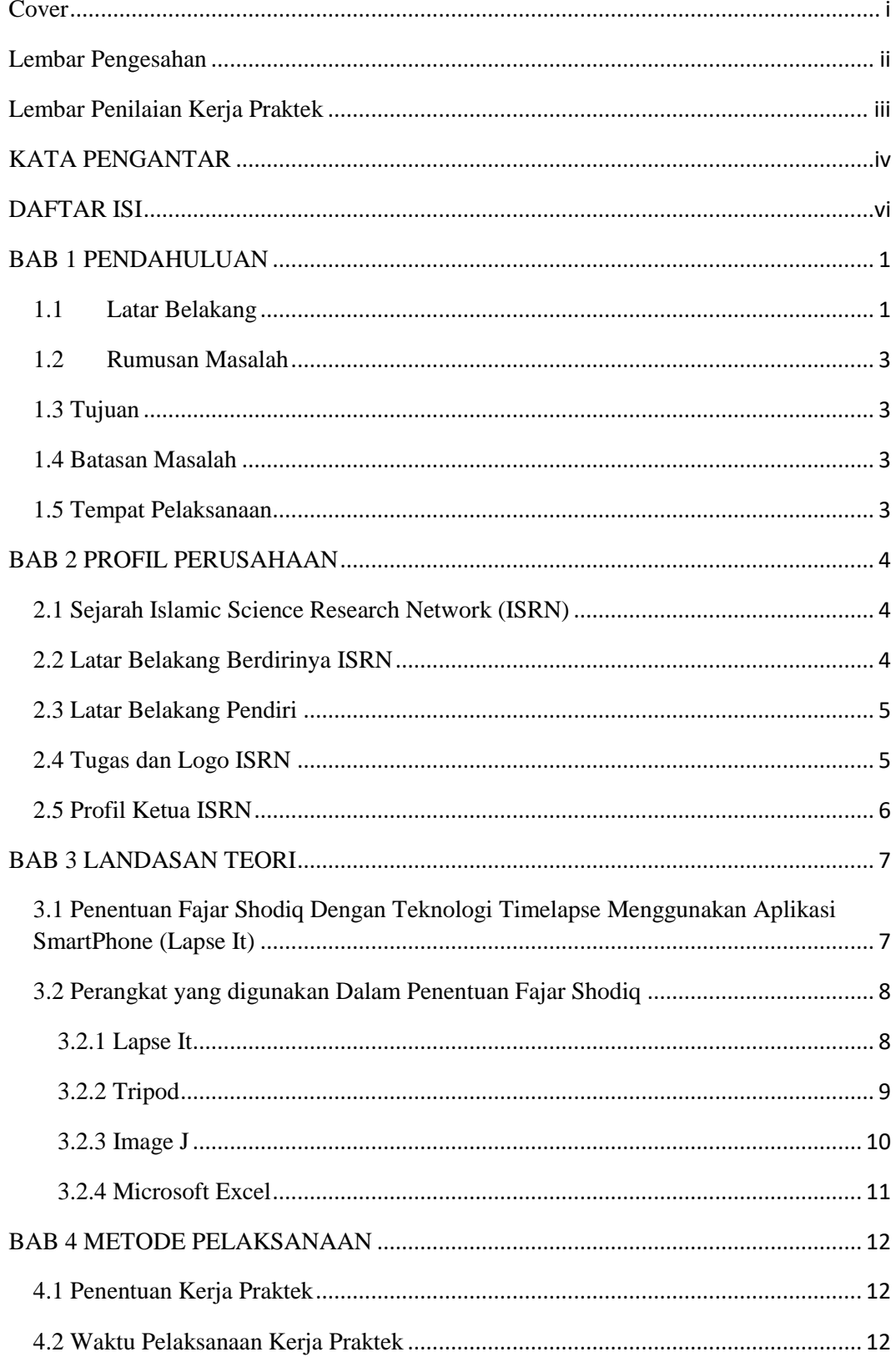

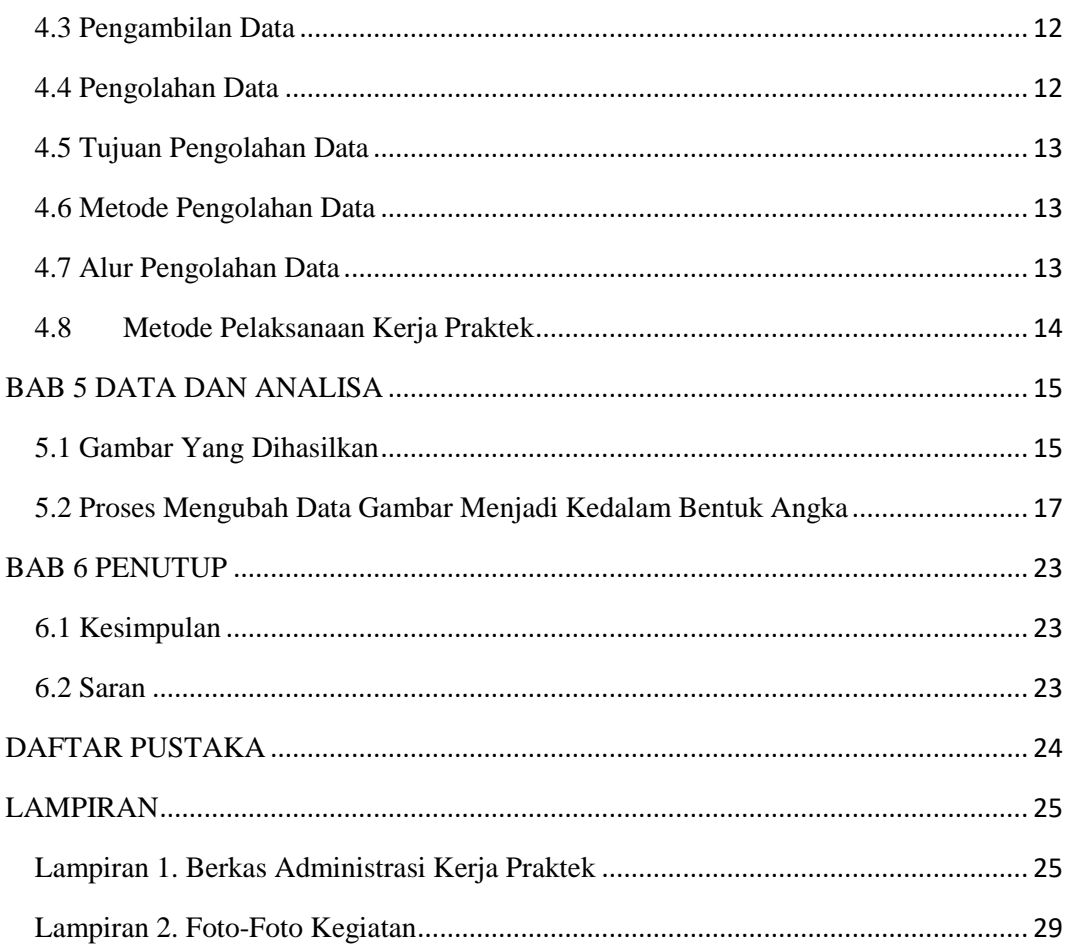

### **BAB 1 PENDAHULUAN**

#### <span id="page-8-1"></span><span id="page-8-0"></span>**1.1 Latar Belakang**

Penentuan awal waktu shalat merupakan hal urgen dan fundamental dalam pelaksanaan ibadah shalat. Walaupun begitu, sampai saat ini tidak begitu banyak perhatian terhadapnya jika dibandingkan dengan persoalan penentuan awal bulan Qamariyah yang setiap tahunnya selalu menjadi kontroversi di kalangan masyarakat. Dalam penetapan awal waktu shalat posisi matahari merupakan faktor utama yang harus diperhatikan, akibat yang ditimbulkan adalah setiap beda hari dan beda tempat maka waktu shalat juga akan berbeda pula. Perbedaan tersebut juga didapati dalam penetapan awal waktu shalat Shubuh, dalam hal ini ada beberapa pendapat mengenai ketinggian matahari yang digunakan, walaupun dalam aspek fiqh nya tidak ada ditemukan kontroversi.

Salah satu syarat sahnya shalat adalah masuknya waktu shalat tersebut. Jika shalat dilakukan sebelum waktunya maka ibadahnya menjadi tidak sah. Karena itu, semua pihak perlu melakukan penelitian terkait waktu shalat, khususnya tentang awal waktu shalat subuh. Tanda-tanda masuknya waktu shalat dapat dilihat dan diketahui oleh siapapun dengan penglihatan masing-masing. Hanya saja sebagian tanda-tanda tersebut berbeda-beda tingkat kemudahan dalam melihatnya. Masuknya waktu Maghrib misalnya, sangat jelas karena dalam hadits-hadits disebutkan bahwa awal waktunya disandarkan kepada terbenamnya matahari. Hal ini berbeda dengan waktu Subuh, di mana tanda masuknya (terbit fajar) tergolong paling samar dibandingkan dengan tanda-tanda masuknya waktu shalat yang lain.

Allah Subhanahu wa Ta'ala membagi waktu-waktu shalat secara global dalam al-Qur'an (seperti dalam al-Isra 127 : 78) dan Rasulullah Shallallahu 'alaihi wa sallam pun telah menjelaskannya secara terperinci dalam beberapa hadits beliau (seperti HR Muslim : 612, dan lainnya) [1]. Tanda-tanda masuknya waktu shalat dapat dilihat dan diketahui oleh siapapun dengan penglihatan masing-masing. Hanya saja sebagian tanda-tanda tersebut berbeda-beda tingkat kemudahan dalam melihatnya. Masuknya waktu Maghrib misalnya, sangat jelas karena dalam hadits-hadits disebutkan bahwa awal waktunya disandarkan kepada terbenamnya matahari. Hal ini berbeda dengan waktu Subuh, di mana tanda masuknya (terbit fajar) tergolong paling samar dibandingkan dengan tanda-tanda masuknya waktu shalat yang lain.

Zaman dahulu untuk melihat tanda-tanda masuknya awal dan akhir waktu shalat sangatlah mudah. Akan tetapi ketika zaman mulai berubah, dengan banyaknya bangunan tinggi di daerah-daerah dan perkotaan, belum lagi dengan banyaknya penerangan-penerangan buatan dan berbagai macam alat transportasi modern, serta banyaknya pabrik-pabrik dengan asap-asapnya yang tebal cukup mempengaruhi kondisi langit. Hal tersebut mempengaruhi tingkat kesulitan melihat tanda-tanda awal waktu masuk shalat terutama waktu shalat Subuh. Faktor lain juga yang membuat sulit melihat waktu masuk shalat subuh yaitu karena matahari berada di bawah horizon. Penentuan awal waktu zuhur, asar, dan magrib lebih mudah karena bayangan matahari masih terlihat jelas. Posisi matahari ditentukan oleh deklinasi matahari, nilai deklinasi matahari diberi tanda positif (+) ketika berada di sebelah utara ekuator langit dan negatif (-) ketika berada di sebelah selatan ekuator langit. Metode penelitian ini menggunakan metode eksperimen. Penentuan awal waktu subuh dengan menggunakan pengukuran Tingkat Kecerahan Langit (TKL) ini diukur dengan Sky Quality Meter (SQM). Terdapat selisih awal waktu salat subuh antara perhitungan Software Accurate Times dan pengukuran. Pada variasi deklinasi matahari diperoleh data selisih berkisar antara 21-36 menit. Dari penelitian ini disimpulkan bahwa nilai deklinasi matahari berpengaruh terhadap awal waktu subuh, Tapi menurut Direktur Islamic Science Research Network (ISRN) UHAMKA Prof Tono Saksono, pengukuran dengan Sky Quality Meter (SQM) mudah di rekayasa oleh oknum, karena Sky Quality Meter (SQM) hanya menampilkan data angka tidak ada data gambar yang ditampilkan, hal ini bisa di rekayasa terhadap orang awam.

Maka dari itu kami menggunakan teknologi aplikasi kamera smartphone yaitu menggunakan aplikasi (*lapse It)* untuk mendapatkan data gambar.

#### <span id="page-10-0"></span>**1.2 Rumusan Masalah**

Berdasarkan pada uraian latar belakang, maka dapat dirumuskan pokok-pokok permasalahan yang dikaji sebagai beikut :

- 1. Bagaimana cara menentukan waktu terbitnya fajar dengan citra digital dan Timelapse menggunakan aplikasi *Lapse It*?
- 2. Bagaimana cara menentukan titik *Cut Off*?

#### <span id="page-10-1"></span>**1.3 Tujuan**

Tujuan dari kerja praktik ini pada hakekatnya agar mahasiswa dapat mengetahui gambaran yang menyeluruh mengenai lingkup atau kegiatan dalam suatu perusahaan. Tujuan dalam kegiatan kerja praktek lainnya adalah :

- 1. Dapat menentukan titik cut off untuk penentuan waktu terbitnya fajar menggunakan aplikasi analisis gambar *ImageJ*, dengan pengambilan data menggunakan Teknologi Aplikasi Smartphone (*Lapse It).*
- 2. Mengetahui hisab awal waktu shalat Shubuh dengan *Lapse It*.

#### <span id="page-10-2"></span>**1.4 Batasan Masalah**

- 1. Pengukuran menggunakan Aplikasi Kamera Smartphone *Lapse It*
- 2. Metode penentuan titik *cut off*

#### <span id="page-10-3"></span>**1.5 Tempat Pelaksanaan**

Pengambilan Data

Pulau Untung Jawa, Kec. Kepulauan Seribu Selatan, Kab. Kepulauan Seribu, Jakarta, Indonesia 14510

Pengolahan data

Kantor ISRN, Lantai 5 Gedung FEB, Jl. Raya Bogor Km.23 No.99, Ciracas, RT.4/RW.5, Rambutan, Kec. Ciracas, Kota Jakarta Timur, Daerah Khusus Ibukota Jakarta 13830

### **BAB 2 PROFIL PERUSAHAAN**

#### <span id="page-11-1"></span><span id="page-11-0"></span>**2.1 Sejarah Islamic Science Research Network (ISRN)**

Islamic Science Research Network Universitas Prof. Dr. HAMKA telah didirikan sejak 1 Februari 2016 atau 22 Rabiul Akhir 1437 H. Pada awalnya Islamic Science Research Network (ISRN) ini dibentuk sebagai upaya UHAMKA untuk berkontribusi dalam sebuah penyatuan kalender Islam yang dilakukan di Makassar hingga kemudian dikembangkan menjadi salah satu wadah resmi di lingkungan kampus UHAMKA sebagai pusat penelitian Islam. Islamic Science Research Network UHAMKA tidak hanya meneliti berbagai isu keislaman yang saat ini terjadi. Akan tetapi ikut berperan aktif, produktif dan kontributif untuk menyatukan antara Islam dan keilmuan modern yang saat ini berkembang.

Sebagai wadah yang menyatukan prinsip keislaman dengan keilmuan modern, Islamic Science Research Network UHAMKA menjalankan kegiatannya dengan beberapa visi dan misi. Tidak hanya memberikan perubahan pada bidang penelitian Al-Islam dan Kemuhammadiyahan UHAMKA, wadah riset Islam ini diharapkan memberikan fungsi optimal untuk keberlangsungan umat Islam.

#### <span id="page-11-2"></span>**2.2 Latar Belakang Berdirinya ISRN**

Seperti sedikit ulasan di atas, pendirian Islamic Science Research Network UHAMKA awalnya ditujukan untuk merespon perbedaan kalender Hijrah antara Nahdlatul Ulama dan Muhammadiyah. Di tahun 2016 diadakanlah sebuah simposium guna menyatukan perbedaan tersebut. Diharapkan penyatuan ini menghilangkan keresahan umat Islam terkait perbedaan penanggalan. Kemudian tujuan awalnya semakin dikembangkan lagi. Tidak sekedar tentang penyatuan kalender Hijriah, Islamic Science Research Network UHAMKA hadir dengan tujuan melakukan penelitian integrasi ilmu pengetahuan dan Islam yang selalu menjadi isu terkini di tengah masyarakat.

#### <span id="page-12-0"></span>**2.3 Latar Belakang Pendiri**

Islamic Science Research Network UHAMKA didirikan oleh para civitas yang merupakan anggota majelis tarjih PP Muhammadiyah. Kehadiran pusat penelitian Islam ini membuat isu keislaman tidak sekedar menjadi wacana pembahasan saja, melainkan diteliti lebih lanjut untuk menemukan kesepakatan yang netral, membuat penyatuan pendapat hingga menghindari kesalahpahaman di antara masyarakat muslim Indonesia. Sangat diperlukan banyak penelitian guna mendapatkan penyatuan pendapat. Hasil penelitian yang telah dilakukan diharapkan bisa memberikan kontribusi bagi seluruh umat Islam dan tidak hanya untuk UHAMKA saja. Sedari dulu, kehidupan umat Islam di Indonesia memang diliputi beberapa perbedaan pendapat yang memicu perdebatan bahkan kesenjangan antar umat beragama. Dengan hadirnya Islamic Science Research Network UHAMKA, semoga bisa menjadi jembatan yang menghubungkan setiap perbedaan tersebut.

#### <span id="page-12-1"></span>**2.4 Tugas dan Logo ISRN**

Islamic Science Research Network (ISRN) merupakan suatu wadah dalam Universitas Prof. Dr. Hamka yang tergerak dalam bidang sains islami yang berada di bawah tanggung jawab dan koordinasi Wakil Rektor IV Bidang Pengembangan dan Pembinaan Al-Islam, Kemuhammadiyahan dan Kehidupan Kampus Islami. Oleh karena itu, ISRN ini sangat berpartisipatif dalam melakukan riset tentang sains-sains islami.

ISRN berfungsi melaksanakan tugas sebagai berikut :

- 1. Melakukan riset terhadap sains-sains islami
- 2. Melakukan kajian terhadap sains-sains islami
- 3. Melakukan publikasi atas hasil riset kajian sains-sains islami

Berikut adalah logo Islamic Science Research Network (ISRN) :

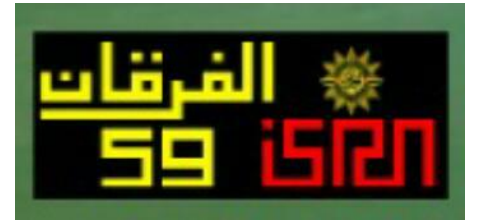

**Gambar 2.1** Logo ISRN

#### <span id="page-13-0"></span>**2.5 Profil Ketua ISRN**

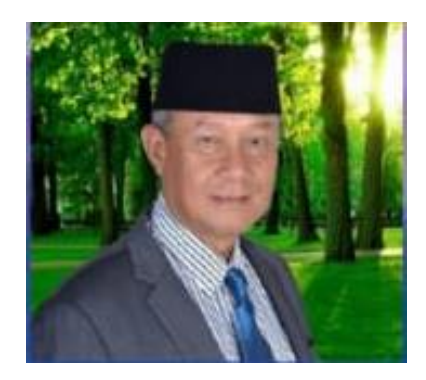

Nama: Prof. Dr. Tono Saksono, Ph.D

Tempat/Tgl lahir: Cirebon, 5 Januari 1952

Pendidikan :

- 1.) S1 Teknik Geodesi FT UGM, Yogya (lulus 1979)
- 2.) S2 Geodetic Science, Ohio State University, USA (lulus 1984)
- 3.) S3 Remote Sensing, University College London, Inggris (lulus 1988)

Pekerjaan

- 1.) FT UGM 1979-1994
- 2.) Konsultan Mapping Science 1994-2008
- 3.) University Tun Hussein Onn Malaysia (UTHM) 2008-2015
- 4.) UHAMKA 2016-sekarang

### **BAB 3 LANDASAN TEORI**

### <span id="page-14-1"></span><span id="page-14-0"></span>**3.1 Penentuan Fajar Shodiq Dengan Teknologi Timelapse Menggunakan Aplikasi SmartPhone (Lapse It)**

Fajar Shodiq adalah sebuah cahaya yang terlihat pada waktu subuh sebagai batas antara akhir malam dengan permulaan pagi. Terbit Fajar Shodiq merupakan tanda awal waktu bagi shalat subuh. Demikian pula sebagai tanda awal waktu pelaksanaan puasa, baik puasa wajib maupun puasa sunnah. Gambar 3.1. Fajar Shodiq

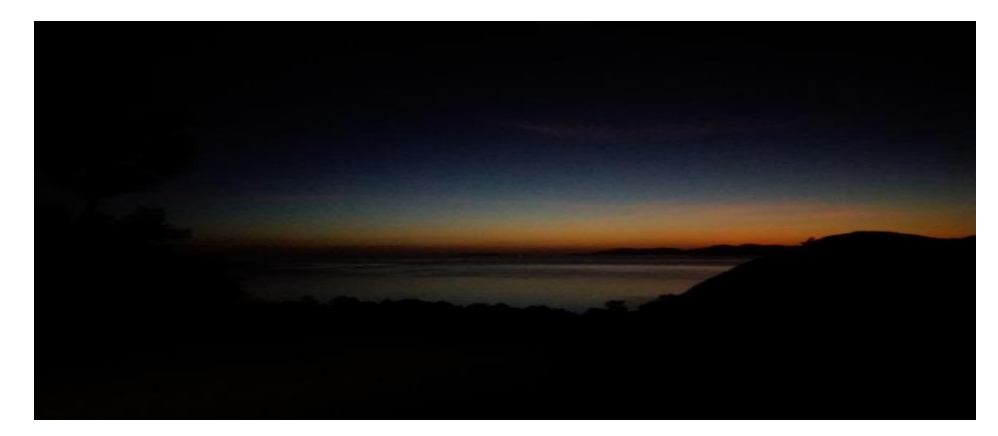

**Gambar 3.1.** Fajar Shodiq (T. Djamaludin, 2018)

Fotografi *Time Lapse* merupakan teknik unik yang merekam perubahan objek foto dan mengubahnya dalam sebuah video yang dimainkan dalam tempo yang tinggi. Tangkapan foto selama berjam-jam disatukan dalam sebuah video dengan durasi beberapa menit saja. Tapi penulis menggunakan teknik *Time Lapse* ini tidak bertujuan untuk mengubah foto menjadi video, melainkan hanya untuk pengambilan foto dengan berkala secara terus menerus

#### <span id="page-15-0"></span>**3.2 Perangkat yang digunakan Dalam Penentuan Fajar Shodiq**

Berikut adalah gambar 3.2. Perangkat-Perangkat yang digunakan dalam pengambilan gambar untuk menentukan Fajar Shodiq

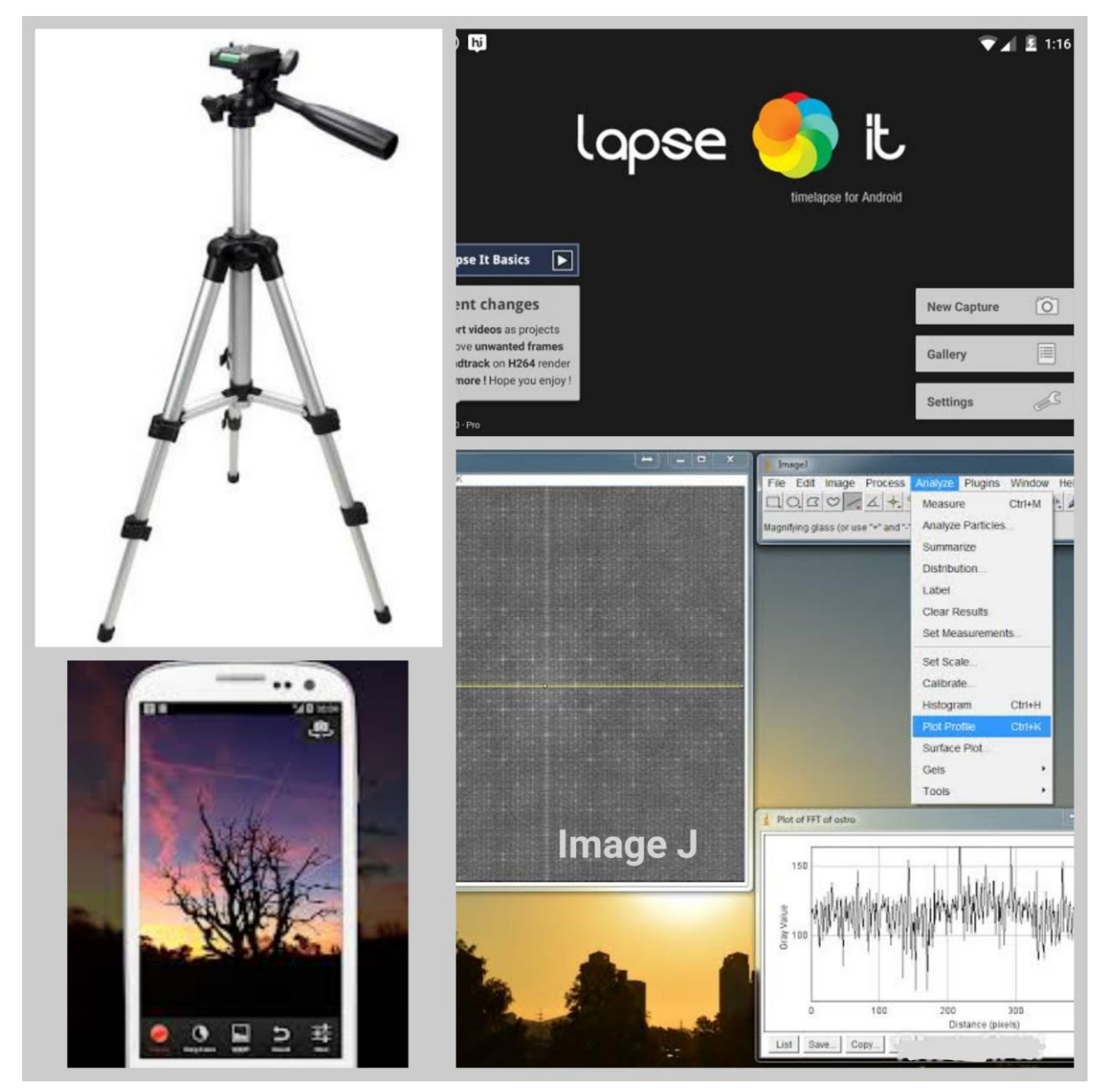

**Gambar 3.2** Perangkat Penentuan Fajar Shodiq

### <span id="page-15-1"></span>**3.2.1 Lapse It**

Dengan aplikasi ini dapat membantu merekam sebuah objek di suatu tempat dengan pilihan durasi waktu tertentu. Selain itu, memotret foto untuk membuat video *Time Lapse* ini dapat diatur dan diedit langsung seperti gambar 3.3. dibawah ini

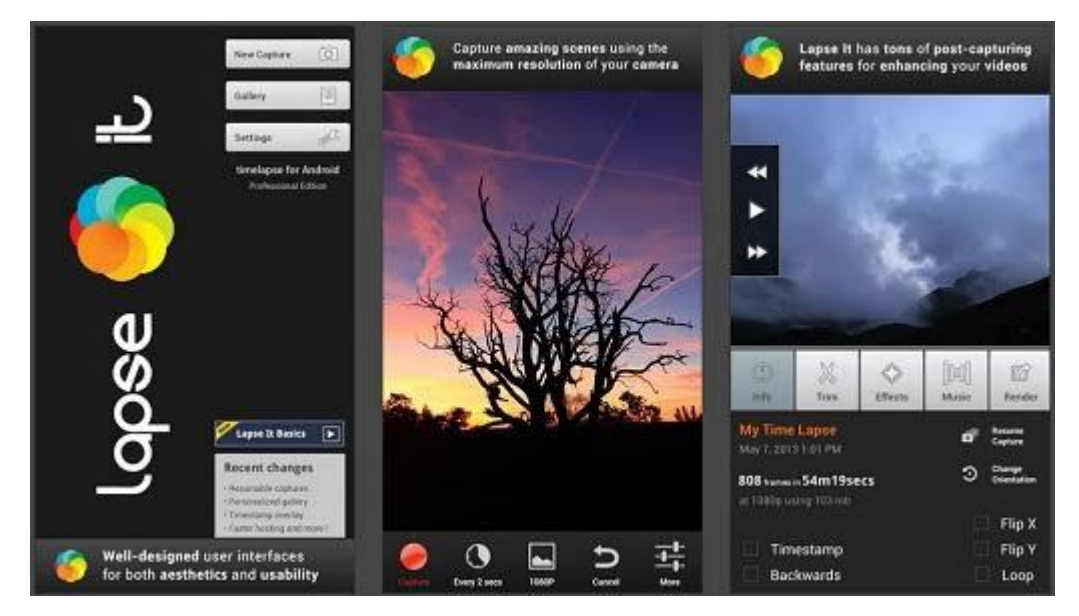

**Gambar 3.3** Aplikasi *Lapse It*

### <span id="page-16-0"></span>**3.2.2 Tripod**

Kaki Tiga atau *Tripod* dalam fotografi, adalah alat *stan* untuk membantu agar badan kamera bisa berdiri dengan tegak dan tegar. Hal ini dimaksudkan untuk mengurangi kelelahan fotografer dalam mengambil gambar dan mengurangi derau yang di timbulkan oleh guncangan tangan fotografer. *Tripod* biasanya dipakai jika fotografer menggunakan kecepatan rana di angka 30 atau lebih lambat atau menggunakan lensa kamera dengan *focal length* lebih dari 200mm.

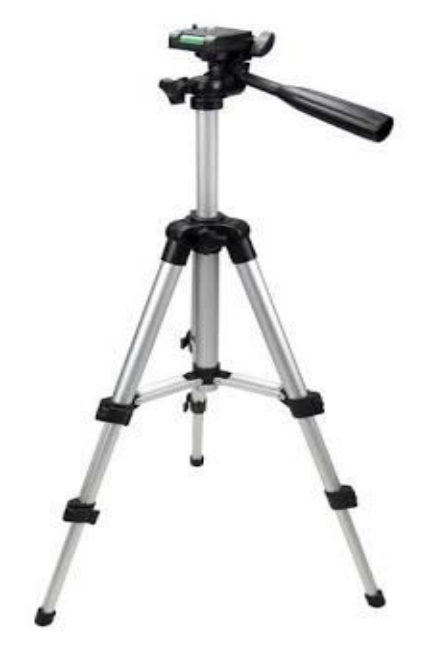

**Gambar 3.4** *Tripod*

#### <span id="page-17-0"></span>**3.2.3 Image J**

*ImageJ* adalah program pemrsosesan gambar berbasis java yang dikembangkan di *National Institute of Health* dan Laboratorin Instrumentasi Optik dan Komputasi (LOCI, *University of Wisconsin*). *ImageJ* dirancang dengan arsitektur terbuka yang menyediakan ekstensibilitas melalui plugin Java dan makro yang dapat direkam. Plugin akuisisi, analisis, dan pemrosesan kustom dapat dikembangkan menggunakan editor bawaan *Imagej* dan compile Java. Plugin yang ditulis oleh pengguna memungkinkan untuk menyelesaikan banyak masalah pemrosesan dan analisis gambar, dari pencitraan sel-hidup tiga dimensi hingga pemrosesan gambar Radiologis, beberapa perbandingan data siste pencitraan ke sistem hematologi otomatis. Arsitektur plugin *ImageJ* dan lingkungan pengembangan bawaan membuatnya menjadi platform yang populer untuk pengajaran pemrosesan gambar.

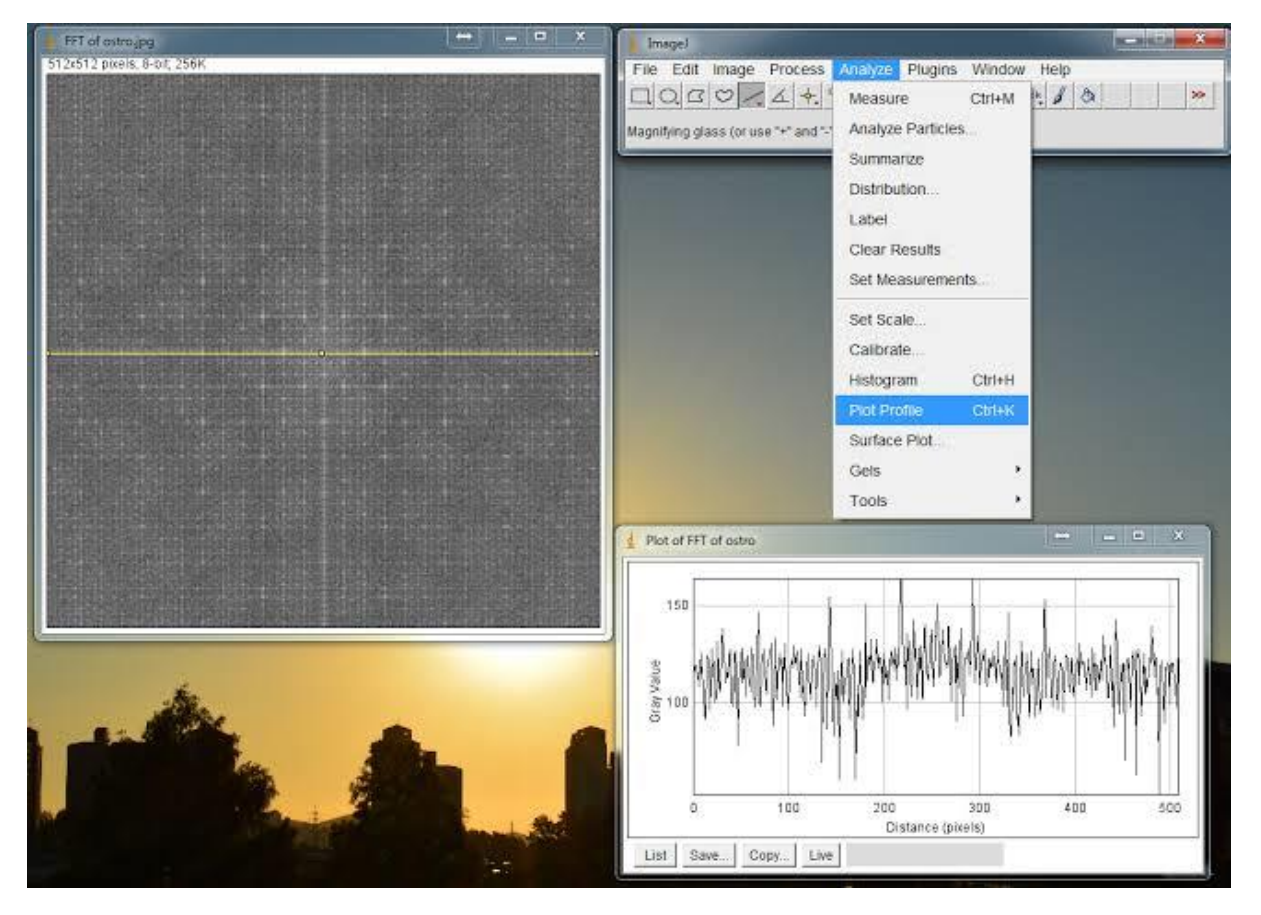

**Gambar 3.5** Aplikasi *Image* 

#### <span id="page-18-0"></span>**3.2.4 Microsoft Excel**

Microsoft Excel adalah sebuah program atau aplikasi yang merupakan bagian dari paket instalasi Microsoft Office, berfungsi untuk mengolah angka menggunakan spreadsheet yang terdiri dari baris dan kolom untuk mengeksekusi perintah, selain itu Microsoft Excel telah didistribusikan secara multi-platform. Di pengolahan data kali ini Microsoft Excel berrfungsi sebagai media hitung untuk mengolah data menentukan titik Cut Off.

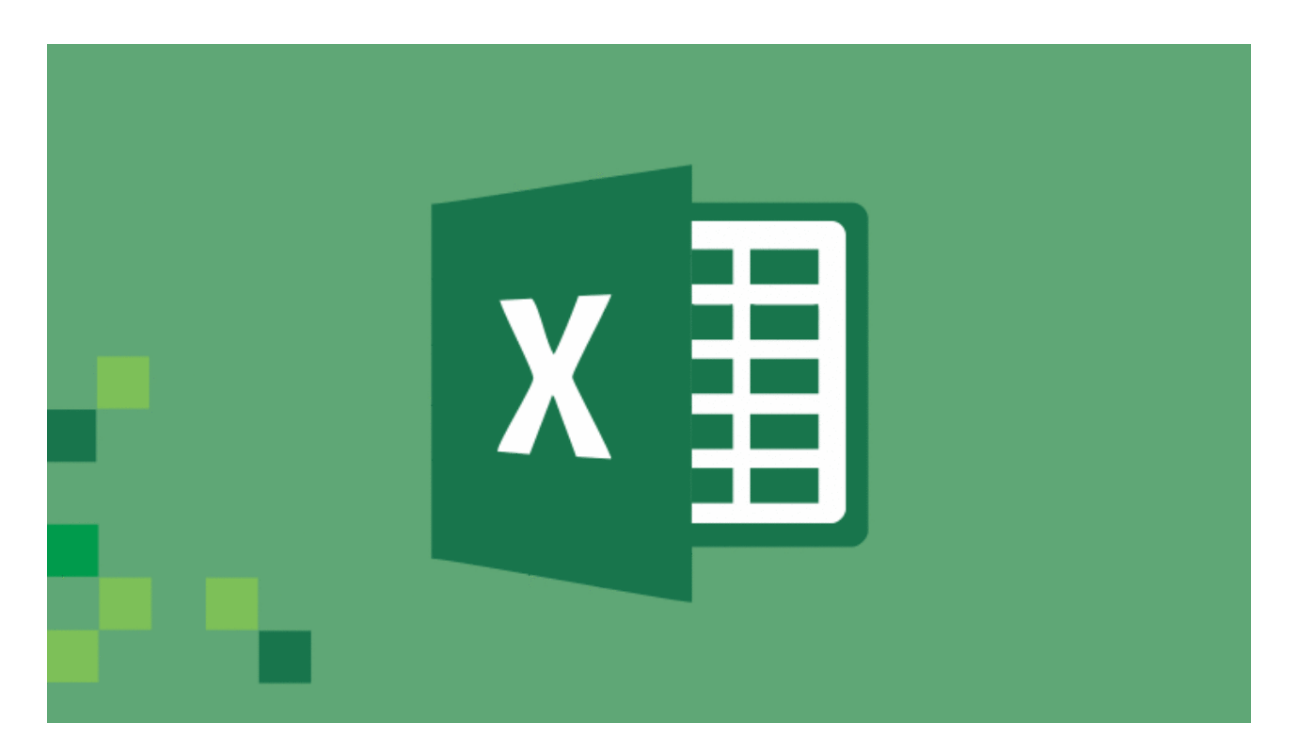

**Gambar 3.6** Micosoft Excel

### **BAB 4 METODE PELAKSANAAN**

#### <span id="page-19-1"></span><span id="page-19-0"></span>**4.1 Penentuan Kerja Praktek**

Kerja Praktek ini dilakukan di Islamic Science Research Network (ISRN) UHAMKA. Kerja Praktek ini dipilih karena direkomendasikan oleh Ketua Program Studi dan akhirnya tertarik untuk Kerja Praktek disini.

#### <span id="page-19-2"></span>**4.2 Waktu Pelaksanaan Kerja Praktek**

Kerja Praktek ini dilaksanakan selama 3 bulan yaitu pada tanggal 11 November 2019 – 11 Februari 2020 dilanjutkan pengambilan data dan membuat laporan Kerja Praktek

#### <span id="page-19-3"></span>**4.3 Pengambilan Data**

Pengambilan data dilakukan pada tanggal 6-7 Maret 2020, bertempat di Pulau Untung Jawa, Kec. Kepulauan Seribu Selatan, Kab. Kepulauan Seribu, Jakarta, Indonesia. Pengambilan data dilakukan dengan menggunakan kamera gadget android (Aplikasi *Lapse It*) untuk pengambilan data berupa gambar dan menggunakan teknologi *Sky Quality Meter* (SQM) untuk pengambilan data berupa angka.

#### <span id="page-19-4"></span>**4.4 Pengolahan Data**

Pengolahan Data dilakukan di Kantor ISRN, Gedung FEB UHAMKA, Lantai 5, Jl. Raya Bogor Km.23 No.99, Ciracas, RT. 4, RW. 5, Rambutan, Kec. Ciracas, Kota Jakarta Timur, Daerah Khusus Ibukota Jakarta, dan dilakukan juga dirumah masing-masing.

### <span id="page-20-0"></span>**4.5 Tujuan Pengolahan Data**

Dilakukannya pengolahan data itu bertujuan untuk membuktikan kapan waktu terbitnya fajar.

### <span id="page-20-1"></span>**4.6 Metode Pengolahan Data**

- 1.Mengambil data Gambar
- 2.Mengkonversi data Gambar menjadi data Angka
- 3.Mencari titik *Cut Off* (waktu terbitnya fajar).

Hal ini dilakukan agar kita dapat membuktikan bahwa teknik menentukan terbitnya fajar salah satunya dengan mengolah data citra digital.

#### <span id="page-20-2"></span>**4.7 Alur Pengolahan Data**

Dibawah ini merupakan alur pengolahan data yang ditunjukkan pada gambar 4.1 dalam bentuk *Flowchart* :

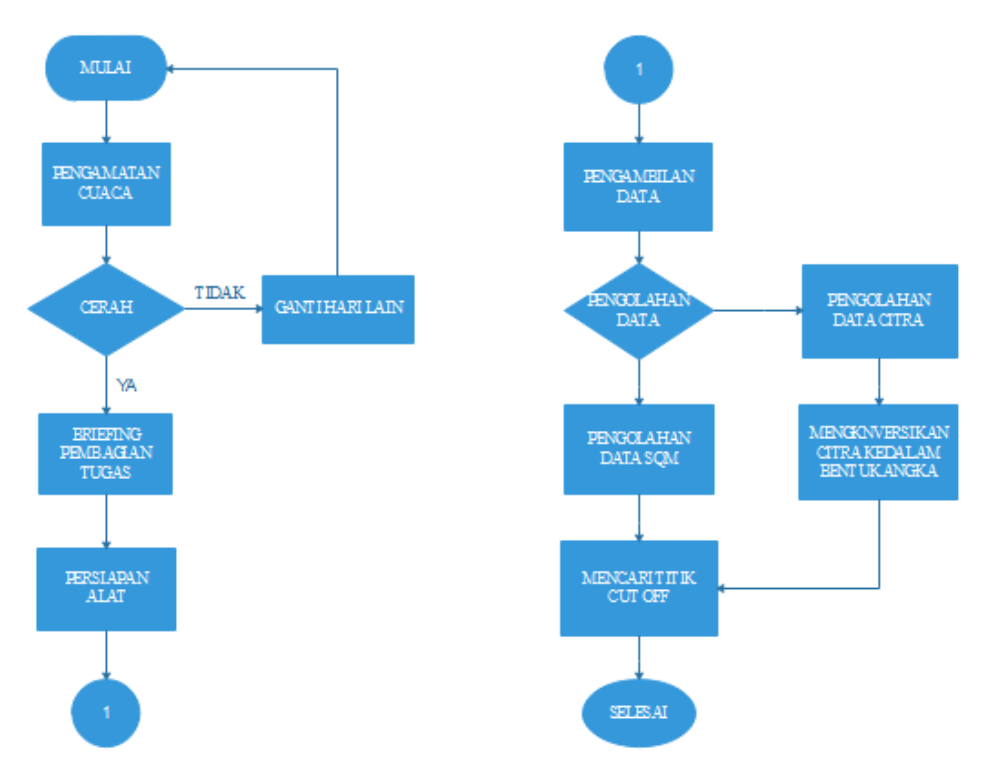

**Gambar 4.1** Alur Pengolahan Data

#### <span id="page-21-0"></span>**4.8Metode Pelaksanaan Kerja Praktek**

- 1. Mempersiapkan alat dan aplikasi yang digunakan untuk pengambilan data, yaitu : Smartphone, Tripod, Laptop, Aplikasi Lapse-it Pro, Aplikasi ImageJ, Aplikasi Microsoft Excel.
- 2. Pengambilan data berupa gambar dilakukan secara kontinyu selama 15 detik sekali.
- 3. Menghadapkan kamera smartphone ke arah timur (fajar akan terbit), dengan menggunakan tripod supaya hasilnya konsisten
- 4. Pengambilan data dilakukan mulai pukul 04:10:07 dan selesai pukul 06:04:08
- 5. Setelah pengambilan data selesai dilakukan, selanjutnya memindahkan hasil data tersebut dari smartphone ke laptop
- 6. Hasil data dalam bentuk gambar akan dikonversikan menjadi bentuk angka dengan menggunakan aplikasi ImageJ
- 7. Setelah dikonversikan kedalam bentuk angka, lalu beberapa hasil data tersebut dikumpulkan di aplikasi Microsoft Excel untuk mencari Standar Deviasi dari setiap data.
- 8. Menghitung Titik Cut Off dari persamaan polinomial dengan rumus ABC.

### **BAB 5 DATA DAN ANALISA**

### <span id="page-22-1"></span><span id="page-22-0"></span>**5.1 Gambar Yang Dihasilkan**

Gambar yang diambil sekitar 455 gambar dan yang dijadikan sampel berjumlah 38 untuk menentukan waktu terbitnya fajar pada tanggal 6 Maret 2020 di Pulau Untung Jawa, Kepulaun Seribu, DKI Jakarta.

Berikut ini contoh beberapa gambar yang akan dicari standar deviasinya :

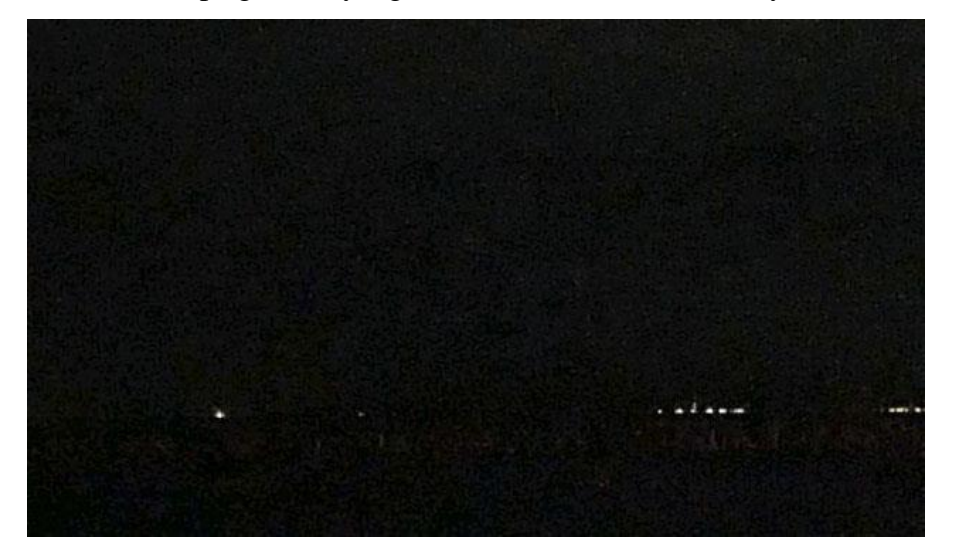

**Gambar 5.1** Pukul 04:10:07

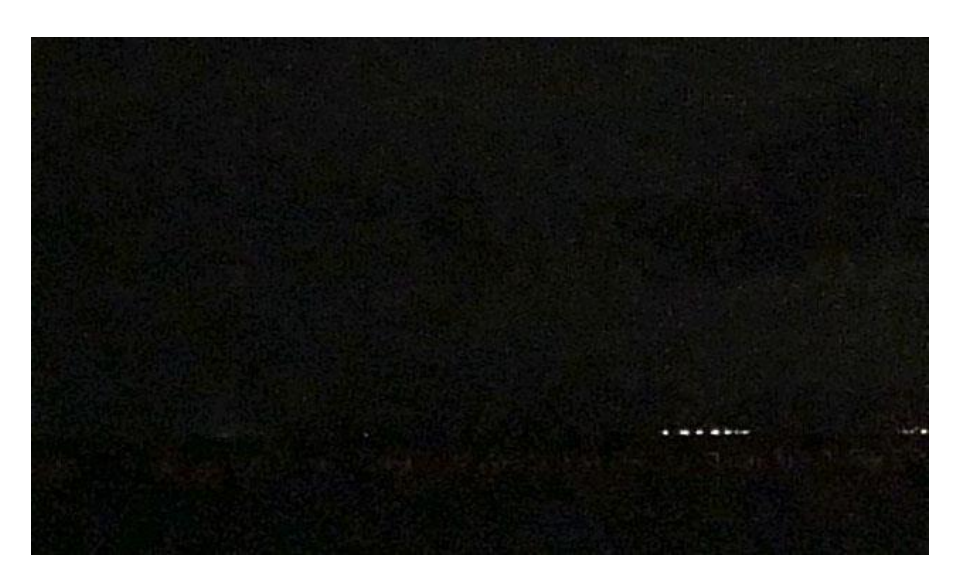

**Gambar 5.2** Pukul 04:46:07

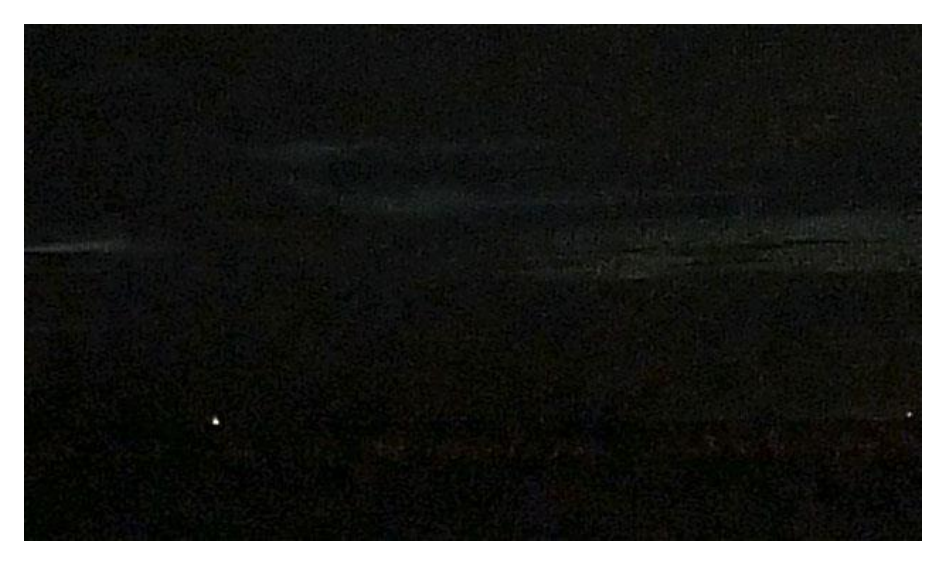

**Gambar 5.3** Pukul 05:22:07

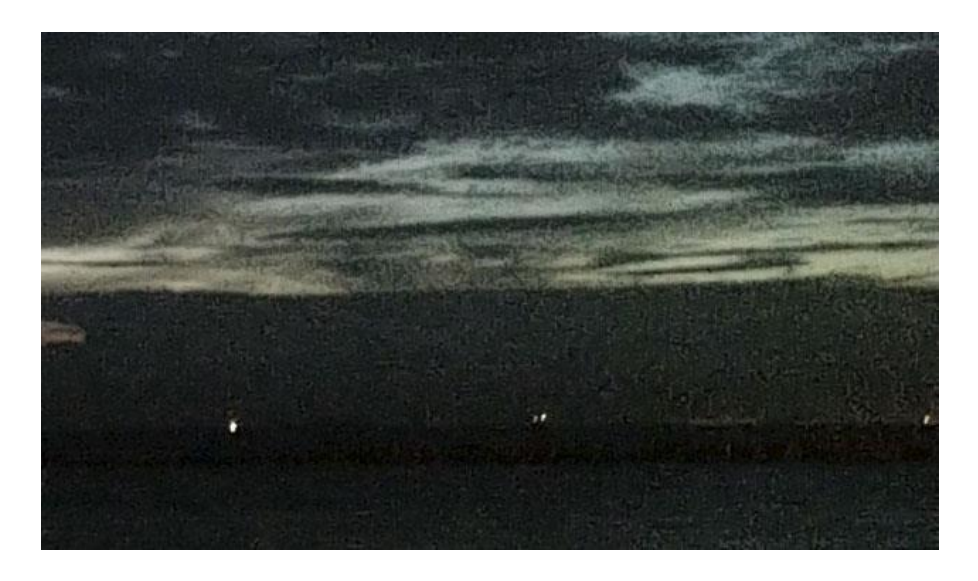

**Gambar 5.4** Pukul 05:31:07

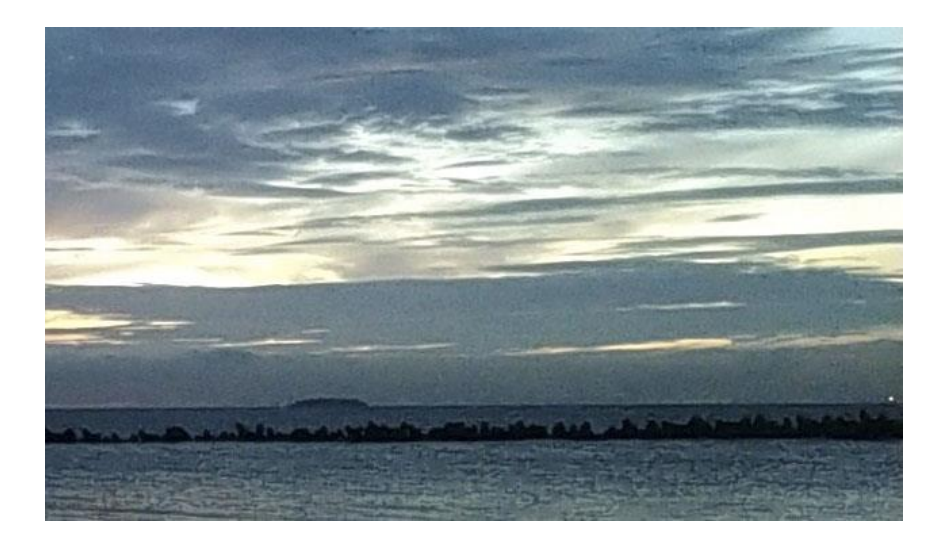

**Gambar 5.5** Pukul 05:40:07

### <span id="page-24-0"></span>**5.2 Proses Mengubah Data Gambar Menjadi Kedalam Bentuk Angka**

Proses ini menggunakan software *ImageJ*. Berikut langkah-langkahnya:

1. Buka software *ImageJ* dan buka (*Open*) gambar yang akan di ubah menjadi kedalam data berbentuk angka.

| ImageJ                |              | $\mathbf{x}$<br><b>Band of the Lands</b>                                             |
|-----------------------|--------------|--------------------------------------------------------------------------------------|
| File<br>Edit<br>Image |              | Process Analyze Plugins Window<br>Help                                               |
| <b>New</b>            | k.           | Dev Stk<br>$\beta$<br>$\mathscr{A}$<br>$\mathcal{S}^{\text{top}}$<br>€<br>$\gg$<br>Q |
| Open                  | $Ctrl + O$   | selections (right click to switch)                                                   |
| <b>Open Next</b>      | Ctrl+Shift+O |                                                                                      |
| Open Samples          | ۱            |                                                                                      |
| Open Recent           | ٠            |                                                                                      |
| Import                | ٠            |                                                                                      |
| Close                 | $Ctrl + W$   |                                                                                      |
| Close All             | Ctrl+Shift+W |                                                                                      |
| Save                  | $Ctrl + S$   |                                                                                      |
| Save As               | ۱            |                                                                                      |
| Revert                | $Ctrl + R$   |                                                                                      |
| Page Setup            |              |                                                                                      |
| Print                 | $Ctrl + P$   |                                                                                      |
| Quit                  |              |                                                                                      |

**Gambar 5.6** Tampilan Menu *File* pada *ImageJ*

2. Setelah memilih gambar, lalu pilih *Analyze* dan pilih *Histogram* untuk melihat analisisnya.

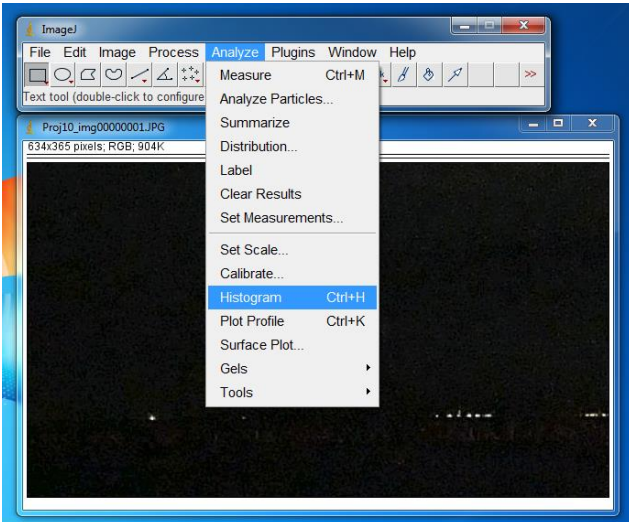

**Gambar 5.7** Menu *Analyze* pada *ImageJ*

3. Selanjutnya, hasil dari *Histogram* tersebut di *Copy* dan di *Paste* pada *Microsoft Excel*

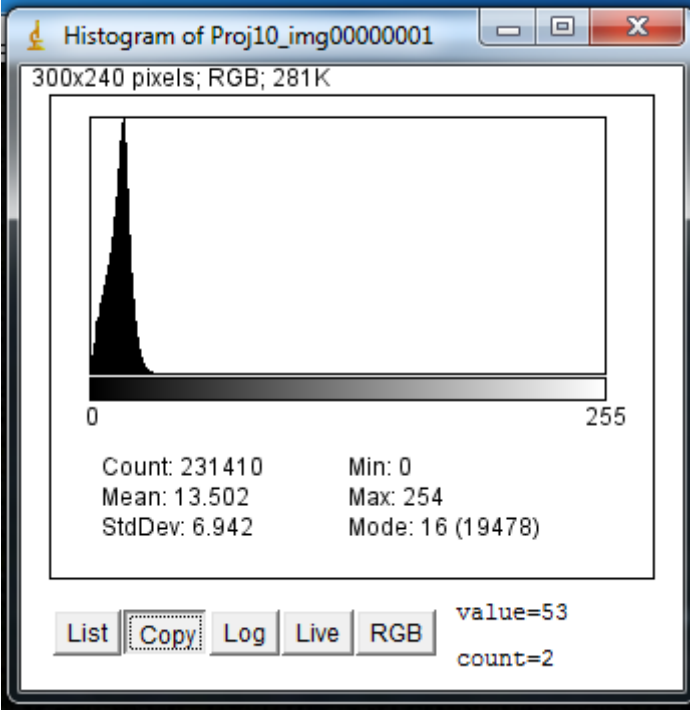

**Gambar 5.8** Hasil Gambar yang dianalisis oleh *ImageJ*

| 1                       | Greyscale Frequenc |       | 35 | 33 | 60 | 69  | 67  | з                       | 102 | 100 | 0           |
|-------------------------|--------------------|-------|----|----|----|-----|-----|-------------------------|-----|-----|-------------|
| $\overline{\mathbf{2}}$ | 0                  | 1399  | 36 | 34 | 49 | 70  | 68  | 1                       | 103 | 101 | з           |
| з                       | 1                  | 2315  | 37 | 35 | 42 | 71  | 69  | 1                       | 104 | 102 | o           |
| 4                       | 2                  | 4071  | 38 | 36 | 31 | 72  | 70  | 1                       | 105 | 103 | 2           |
| 5                       | з                  | 4298  | 39 | 37 | 28 | 73  | 71  | 2                       | 106 | 104 | 1           |
| 6                       | 4                  | 5429  | 40 | 38 | 23 | 74  | 72  | $\overline{\mathbf{2}}$ | 107 | 105 | 1           |
| 7                       | 5                  | 6071  | 41 | 39 | 17 | 75  | 73  | 2                       | 108 | 106 | 1           |
| 8                       | 6                  | 6780  | 42 | 40 | 12 | 76  | 74  | з                       | 109 | 107 | 1           |
| 9                       | 7                  | 7511  | 43 | 41 | 6  | 77  | 75  | 1                       | 110 | 108 | 0           |
| 10                      | 8                  | 8299  | 44 | 42 | 7  | 78  | 76  | 2                       | 111 | 109 | 4           |
| 11                      | 9                  | 9192  | 45 | 43 | 7  | 79  | 77  | 2                       | 112 | 110 | 2           |
| 12                      | 10                 | 10392 | 46 | 44 | 12 | 80  | 78  | з                       | 113 | 111 | 2           |
| 13                      | 11                 | 11926 | 47 | 45 | 4  | 81  | 79  | 2                       | 114 | 112 | o           |
| 14                      | 12                 | 13504 | 48 | 46 | 4  | 82  | 80  | 1                       | 115 | 113 | 2           |
| 15                      | 13                 | 15603 | 49 | 47 | 7  | 83  | 81  | 0                       | 116 | 114 | o           |
| 16                      | 14                 | 17740 | 50 | 48 | 3  | 84  | 82  | 1                       | 117 | 115 | 0           |
| 17                      | 15                 | 19031 | 51 | 49 | 3  | 85  | 83  | 4                       | 118 | 116 | з           |
| 18                      | 16                 | 19478 | 52 | 50 | 2  | 86  | 84  | 0                       | 119 | 117 | 2           |
| 19                      | 17                 | 17510 | 53 | 51 | 1  | 87  | 85  | 2                       | 120 | 118 | 0           |
| 20                      | 18                 | 14102 | 54 | 52 | 5  | 88  | 86  | 2                       | 121 | 119 | 1           |
| 21                      | 19                 | 10587 | 55 | 53 | 2  | 89  | 87  | 1                       | 122 | 120 | 1           |
| 22                      | 20                 | 7667  | 56 | 54 | 0  | 90  | 88  | 0                       | 123 | 121 | 2           |
| 23                      | 21                 | 5682  | 57 | 55 | 5  | 91  | 89  | 5                       | 124 | 122 | $\mathbf 1$ |
| 24                      | 22                 | 3957  | 58 | 56 | 4  | 92  | 90  | 1                       | 125 | 123 | 2           |
| 25                      | 23                 | 2769  | 59 | 57 | з  | 93  | 91  | 0                       | 126 | 124 | 3           |
| 26                      | 24                 | 1934  | 60 | 58 | 5  | 94  | 92  | 2                       | 127 | 125 | 1           |
| 27                      | 25                 | 1298  | 61 | 59 | 5  | 95  | 93  | з                       | 128 | 126 | 1           |
| 28                      | 26                 | 835   | 62 | 60 | 2  | 96  | 94  | 0                       | 129 | 127 | 0           |
| 29                      | 27                 | 524   | 63 | 61 | 2  | 97  | 95  | 1                       | 130 | 128 | 1           |
| 30                      | 28                 | 336   | 64 | 62 | 2  | 98  | 96  | 0                       | 131 | 129 | 1           |
| 31                      | 29                 | 241   | 65 | 63 | 2  | 99  | 97  | з                       | 132 | 130 | 1           |
| 32                      | 30                 | 172   | 66 | 64 | 2  | 100 | 98  | 2                       | 133 | 131 | 2           |
| 33                      | 31                 | 117   | 67 | 65 | з  | 101 | 99  | з                       | 134 | 132 | 0           |
| 34                      | 32                 | 79    | 68 | 66 | 2  | 102 | 100 | O                       | 135 | 133 | 4           |

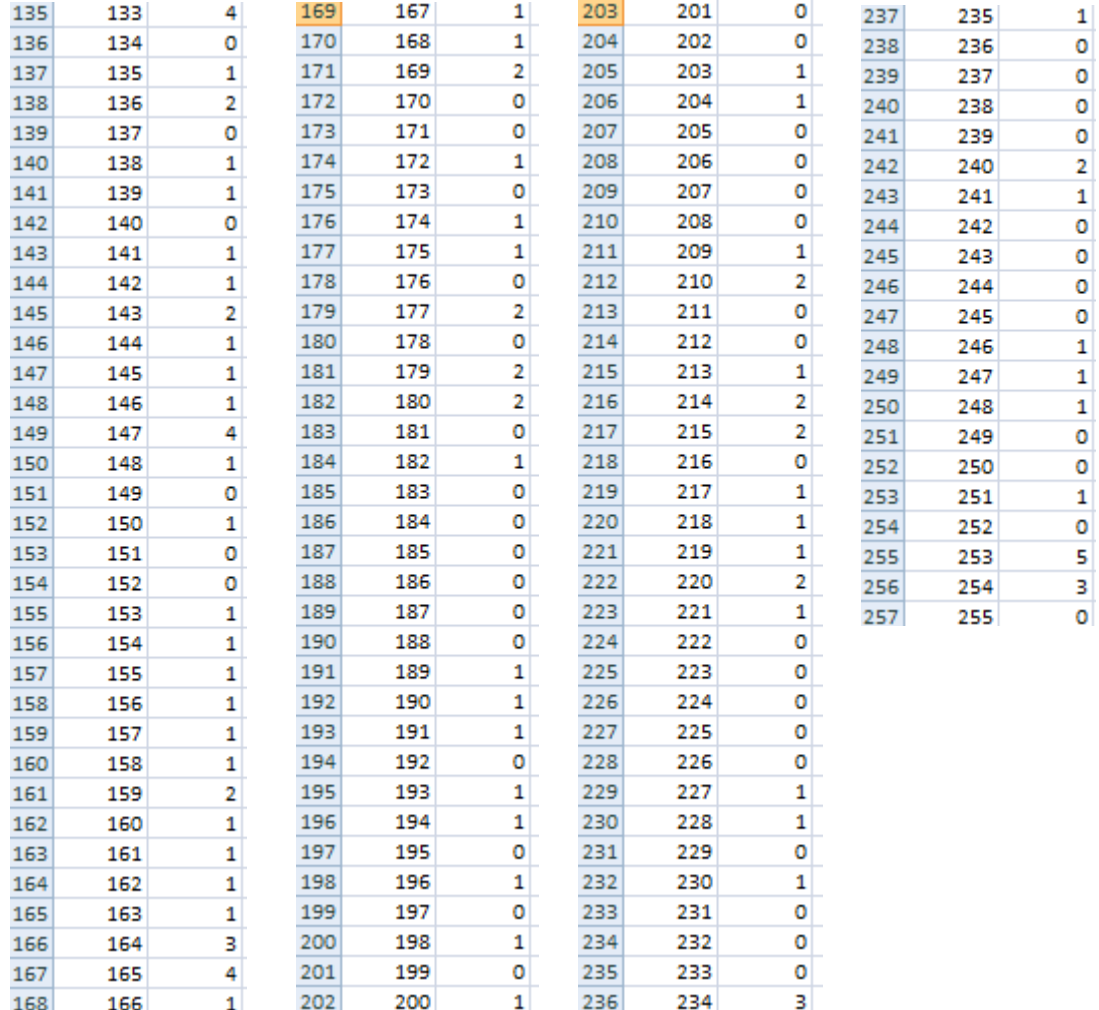

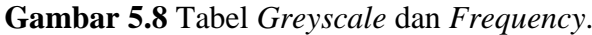

4. Selanjutnya *Greyscale* dikalikan dengan *Frequency*. Setelah itu untuk mencari "V" yaitu dengan cara Greyscale dikurangi dengan *Mean*. Lalu V dipangkatkan dengan 2 dst.

| 1              |    | Greyscale Frequency Gs*F |        | v         | $v^{\wedge}2$ |
|----------------|----|--------------------------|--------|-----------|---------------|
| $\overline{2}$ | 0  | 1399                     | 0      | $-13.502$ | 182.304       |
| 3              | 1  | 2315                     | 2315   | $-12.502$ | 156.3         |
| 4              | 2  | 4071                     | 8142   | $-11.502$ | 132.296       |
| 5              | 3  | 4298                     | 12894  | $-10.502$ | 110.292       |
| 6              | 4  | 5429                     | 21716  | $-9.502$  | 90.288        |
| 7              | 5  | 6071                     | 30355  | $-8.502$  | 72.284        |
| 8              | 6  | 6780                     | 40680  | $-7.502$  | 56.28         |
| 9              | 7  | 7511                     | 52577  | $-6.502$  | 42.276        |
| 10             | 8  | 8299                     | 66392  | $-5.502$  | 30.272        |
| 11             | ٩  | 9192                     | 82728  | $-4.502$  | 20.268        |
| 12             | 10 | 10392                    | 103920 | $-3.502$  | 12.264        |
| 13             | 11 | 11926                    | 131186 | $-2.502$  | 6.260004      |
| 14             | 12 | 13504                    | 162048 | $-1.502$  | 2.256004      |
| 15             | 13 | 15603                    | 202839 | $-0.502$  | 0.252004      |
| 16             | 14 | 17740                    | 248360 | 0.498     | 0.248004      |
| 17             | 15 | 19031                    | 285465 | 1.498     | 2.244004      |
| 18             | 16 | 19478                    | 311648 | 2.498     | 6.240004      |
| 19             | 17 | 17510                    | 297670 | 3.498     | 12.236        |
| 20             | 18 | 14102                    | 253836 | 4.498     | 20.232        |

**Gambar 5.9** Tabel *Grayscale*, *Frequency*, V, dan V²

5. Selanjutnya V² dikalikan dengan *Frequency*. Yang mana akan digunakan untuk mencari standar deviasi.

| 1              |    | Greyscale Frequency Gs*F |        | v         | $v^{\wedge}2$ | Weighted |
|----------------|----|--------------------------|--------|-----------|---------------|----------|
| $\overline{2}$ | 0  | 1399                     | 0      | $-13.502$ | 182.304       | 255043.3 |
| 3              | 1  | 2315                     | 2315   | $-12.502$ | 156.3         | 361834.5 |
| 4              | 2  | 4071                     | 8142   | $-11.502$ | 132.296       | 538577   |
| 5              | 3  | 4298                     | 12894  | $-10.502$ | 110.292       | 474035   |
| 6              | 4  | 5429                     | 21716  | $-9.502$  | 90.288        | 490173.6 |
| 7              | 5  | 6071                     | 30355  | $-8.502$  | 72.284        | 438836.2 |
| 8              | 6  | 6780                     | 40680  | $-7.502$  | 56.28         | 381578.4 |
| 9              | 7  | 7511                     | 52577  | $-6.502$  | 42.276        | 317535.1 |
| 10             | 8  | 8299                     | 66392  | $-5.502$  | 30.272        | 251227.4 |
| 11             | 9  | 9192                     | 82728  | $-4.502$  | 20.268        | 186303.5 |
| 12             | 10 | 10392                    | 103920 | $-3.502$  | 12.264        | 127447.5 |
| 13             | 11 | 11926                    | 131186 | $-2.502$  | 6.260004      | 74656.81 |
| 14             | 12 | 13504                    | 162048 | $-1.502$  | 2.256004      | 30465.08 |
| 15             | 13 | 15603                    | 202839 | $-0.502$  | 0.252004      | 3932.018 |
| 16             | 14 | 17740                    | 248360 | 0.498     | 0.248004      | 4399.591 |
| 17             | 15 | 19031                    | 285465 | 1.498     | 2.244004      | 42705.64 |
| 18             | 16 | 19478                    | 311648 | 2.498     | 6.240004      | 121542.8 |
| 19             | 17 | 17510                    | 297670 | 3.498     | 12.236        | 214252.4 |
| 20             | 18 | 14102                    | 253836 | 4.498     | 20.232        | 285311.7 |

**Gambar 5.10** Tabel *Weighted*

6. Setelah semua dihitung, lalu jumlahkan setiap kolom.

|     | A     | B      | Ċ       | D        | E        | F        |
|-----|-------|--------|---------|----------|----------|----------|
| 247 | 245   | 0      | 0       | 231.498  | 53591.32 | 0        |
| 248 | 246   | 1      | 246     | 232.498  | 54055.32 | 54055.32 |
| 249 | 247   | 1      | 247     | 233.498  | 54521.32 | 54521.32 |
| 250 | 248   | 1      | 248     | 234.498  | 54989.31 | 54989.31 |
| 251 | 249   | 0      | 0       | 235.498  | 55459.31 | 0        |
| 252 | 250   | 0      | 0       | 236.498  | 55931.3  | 0        |
| 253 | 251   | 1      | 251     | 237.498  | 56405.3  | 56405.3  |
| 254 | 252   | 0      | 0       | 238.498  | 56881.3  | 0        |
| 255 | 253   | 5      | 1265    | 239.498  | 57359.29 | 286796.5 |
| 256 | 254   | 3      | 762     | 240.498  | 57839.29 | 173517.9 |
| 257 | 255   | 0      | 0       | 241.498  | 58321.28 | 0        |
| 258 | 32640 | 231410 | 3124597 | 29183.49 | 4724939  | 11152723 |
| 259 |       |        |         |          |          |          |

**Gambar 5.11** Hasil dari setiap kolom

7. Untuk mencari standar deviasi yaitu dengan rumus √∑V² x Frequency/ ∑Frequency

| 258 | 32640 |  | 231410 3124597 29183.49 4724939 11152723 |  | $=SQRT(F258/B258)$ |  |
|-----|-------|--|------------------------------------------|--|--------------------|--|
| 259 |       |  |                                          |  | 6.942236           |  |

Gambar 5.12 Nilai Standar Deviasi nya dari pukul 04:10:07

8. Setelah dapat standar deviasi dari setiap gambar. Selanjutnya mencari titik *Cut Off* dengan cara menggabungkan seluruh hasil gambar yang akan di olah setiap waktu dan standar deviasinya.

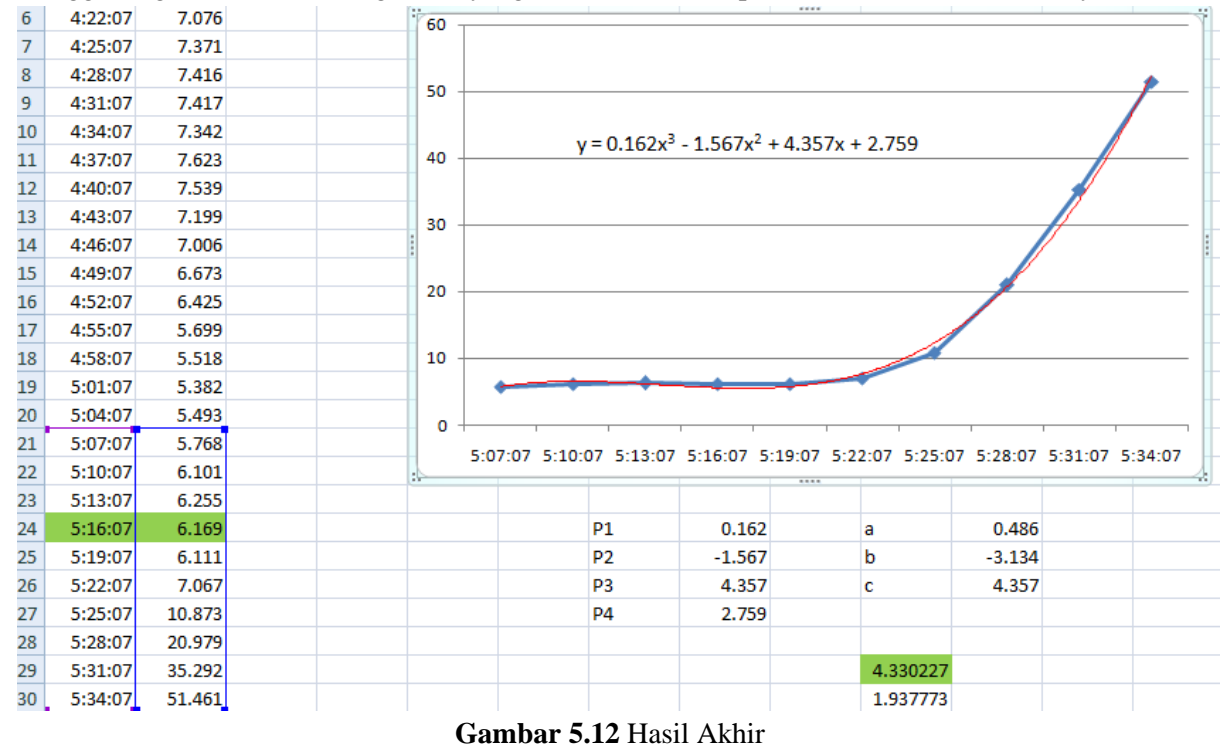

Berikut hasil akhir data deviasi titik cut off menunjukkan pukul 05:16:07, pukul tersebut bisa dijadikan acuan untuk memulai waktu subuh. Bahwasanya pukul 05:16:07 adalah waktu munculnya terbit fajar shadiq.

Sedangkan menurut metode hisab awal waktu sholat Kemenag di Pulau Untung Jawa, Kec. Kepulauan Seribu Selatan, Kab. Kepulaan Seib, Jakarta pada tanggal 7 Maret 2020 adalah 04:41 WIB.

| Jadwal salat<br>Pulau Untung Jawa, Kepulauan Seribu Selatan, Kepulauan Seribu 7 Maret 2020 |                 |                       |               |                 |               |  |  |  |  |  |
|--------------------------------------------------------------------------------------------|-----------------|-----------------------|---------------|-----------------|---------------|--|--|--|--|--|
| Sabtu                                                                                      | 30 hari         |                       |               |                 |               |  |  |  |  |  |
| Subuh<br>04.41                                                                             | Terbit<br>05.59 | <b>Zuhur</b><br>12.04 | Asar<br>15.07 | Magrib<br>18.10 | Isya<br>19.19 |  |  |  |  |  |
| Menurut: Kemenag Jakarta Pusat · ubah<br>GMT+07.00 · Waktu mungkin berbeda                 |                 |                       |               |                 |               |  |  |  |  |  |

**Gambar 5.13** Perhitungan Awal Waktu Sholat Subuh Kemenag RI

Dan ini komparasi hasil perhitungan menggunakan Aplikasi Lapse It dan menggunakan metode hisab sebagai berikut :

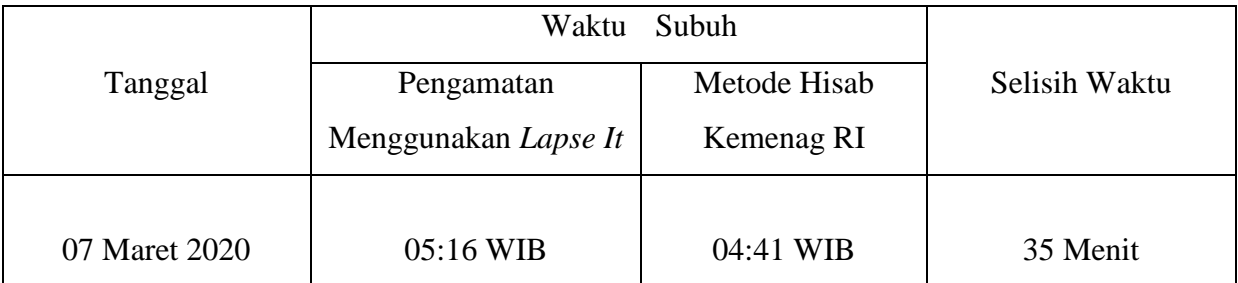

**Tabel 5.1** Komparasi Awal Waktu Subuh Menggunakan Pengamatan *Lapse It* dan Metde

Hisab

### **BAB 6 PENUTUP**

### <span id="page-30-1"></span><span id="page-30-0"></span>**6.1 Kesimpulan**

- 1. Fajar shadiq dalam perspektif fiqh merupakan pertanda permulaan awal waktu Shubuh sebagaimana yang tertuang dalam surat al- Baqarah ayat 187. Selain itu dalam beberapa hadis yang diriwayatkan oleh Imam Muslim juga memperkuat hal tersebut. Sedangkan dalam pemahaman ilmu astronomi, fajar shadiq merupakan hamburan cahaya matahari oleh partikel-partikel di udara yang melingkupi bumi. Ada beberapa kriteria warna yang dijadikan patokan sebagai sifat dari fajar shadiq itu sendiri, diantaranya adalah putih, putih kemerah-merahan, dan kebiruan. Fajar inilah yang dalam agama Islam disepakati sebagai patokan sebagai pertanda awal waktu shalat Shubuh berdasarkan kesepakatan ulama'.
- 2. Terdapat selisih waktu sholat subuh antara data yang diambil dengan aplikasi *Lapse It* dan data pemerintah. Pada hasil pengukuran dengan aplikasi *Lapse It* dan data dari pemerintah diperoleh selisih awal waktu subuh berkisar antara 30-35 Menit.

### <span id="page-30-2"></span>**6.2 Saran**

- 1. Teknologi aplikasi *Lapse It* dapat digunakan sebagai salah satu metode perhitungan atau hisab dalam menentukan waktu terbitnya fajar.
- 2. Jika lebih sering melakukan pengambilan data dalam rentang waktu lebih dari satu hari, maka memastikan waktu terbitnya fajar atau syuruq akan lebih tepat waktunya.

### **DAFTAR PUSTAKA**

- <span id="page-31-0"></span>Ahyar, Mustofa, Yudhiakto Pramudya, and Abu Yazid Raisal. 2018. "Penentuan Awal Waktu Subuh Menggunakan Sky Quality." : 184–89. (Ahyar, Pramudya, and Raisal 2018)
- Utari, Diah. "STUDI ANALISIS AWAL WAKTU SHALAT SHUBUH (Kajian Atas Relevansi Nilai Ketinggian Matahari Terhadap Kemunculan Fajar Shadiq)." *STUDI ANALISIS AWAL WAKTU SHALAT SHUBUH (Kajian Atas Relevansi Nilai Ketinggian Matahari Terhadap Kemunculan Fajar Shadiq)*. (Utari n.d.)

### **LAMPIRAN**

### <span id="page-32-1"></span><span id="page-32-0"></span>**Lampiran 1. Berkas Administrasi Kerja Praktek**

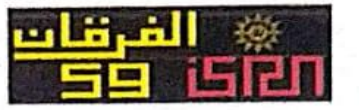

Nomor Perihal Lampiran

/ H.01.02/ 2020 : Surat Pernyataan : 1 Bundel

#### **ISLAMIC SCIENCE RESEARCH NETWORK** Kampus-E FEB-UHAMKA Jl. Raya Bogor km 23, No. 99, Ciracas, Jaktim Telp: 62.21.8779.6977 Website : www.uhamka.ac.id; E-mail : isrn.uhamka@gmail.com

8 Muharram 1441 H<br>27 Agustus 2020 M Jakarta,

#### Assalaamu'alaikum Warahmatullahi Wabarakatuh

Ba'da salam disampaikan semoga Bapak beserta seluruh civitas akademika UHAMKA selalu dalam lindungan Allah SWT sehingga dapat menjalankan aktivitas dengan sebaik-baiknya.

Dengan ini menyatakan bahwa Mahasiswa-mahasiswa di bawah ini telah melakukan kerja praktik di ISRN (Islamic Science Research Network):

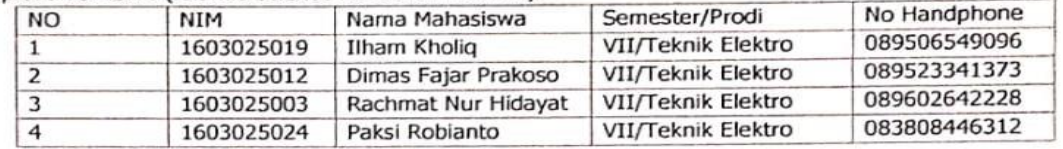

Demikian kami sampaikan, atas perhatian Bapak/Ibu kami ucapkan terima kasih.

#### Billahittaufiq wal Hidayah

Wassalaamu'alaikum Warahmatullahi Wabarakatuh

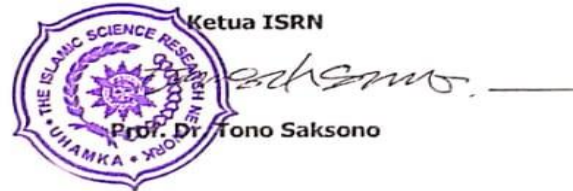

**Lampiran 1** Surat Pernyataan

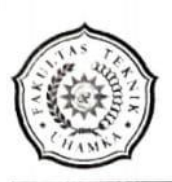

#### UNIVERSITAS MUHAMMADIYAH PROF. DR. HAMKA FAKULTAS TEKNIK

Jl. Tanah Merdeka No. 6, Kp. Rambutan, Ps. Rebo, Jakarta Timur. Telp. (021) 8400941; Fax. (021) 87782739 Website : www.ft.uhamka.ac.id; Email : ft@uhamka.ac.id

Nomor Lampiran Perihal

1006 /8.02.01/2019 Permohonan izin Kerja Praktik (KP)

18 Shafar 1441 H 17 Oktober 2019<sub>M</sub>

Yang terhormat, Bapak Dr. Tono Saksono Ketua ISRN UHAMKA Gedung FEB UHAMKA Jln. Raya Bogor KM. 23 No. 99 Susukan, Ciracas, Jakarta Timur, 13750

#### Assalamu'alaikum warahmatullahi wabarakatuh.

Pimpinan Fakultas Teknik Universitas Muhammadiyah Prof. DR. HAMKA mengharapkan kesediaan Bapak/Ibu kiranya dapat berkenan memberikan izin kepada mahasiswa kami yang bernama:

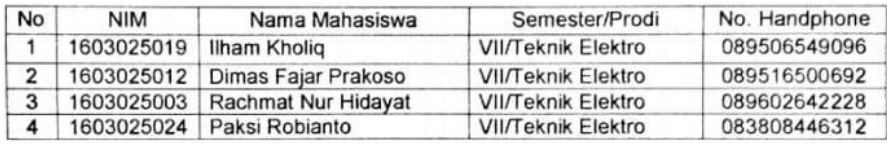

Untuk melakukan Kerja Praktik (KP) dalam rangka memperdalam pengetahuan sesuai dengan bidang ilmu yang dipelajari. Kami juga memohon untuk waktu pelaksanaan kerja praktik selama tiga bulan pada November 2019 s/d Januari 2020 atau menyesuaikan kondisi perusahaan yang Bapak/Ibu pimpin.

Demikian permohonan izin KP ini kami sampaikan, atas perhatian dan perkenan Bapak/Ibu kami ucapkan terima kasih.

Wabillahit taufiq walhidayah, Wassalamu'alaikum warahmatullahi wabarakatuh.

a.n. Dekar Waki Dekan I.  $\epsilon$ Dr. Dan Mugisidi., ST., M. Si HAM

Tembusan:

1. Dekan (sbg laporan) Ketua Program Studi<br>Teknik Elektro FT, UHAMKA

Lampiran 2 Surat Permohonan Izin Kerja Praktek

# DAFTAR HADIR MAHASISWA KERJA PRAKTEK DI ISLAMIC SCIENCE RESEARCH NETWORK (ISRN) UNIVERSITAS MUHAMMADIYAH PROF. DR. HAMKA

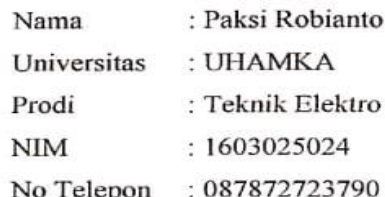

Alamat Tinggal: Kp. Karet RT.001/001 Ds. Teluk, Kec. Labuan, Kab. Pandeglang, Banten

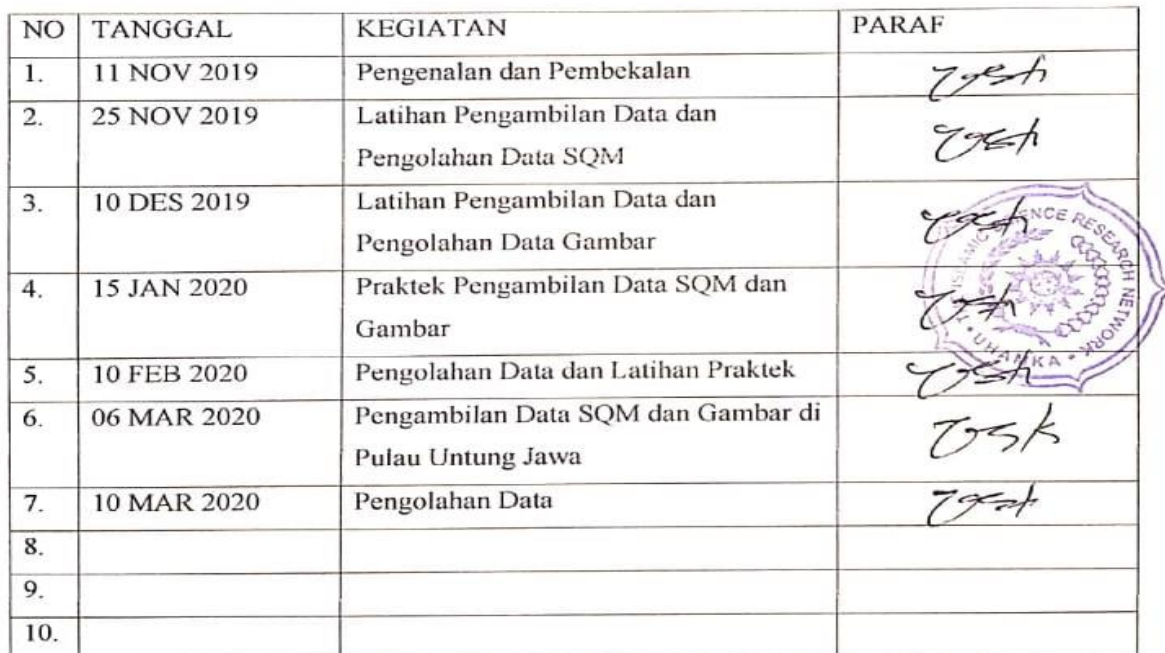

Mengetahi Jakarta Prof. Dr. Tono Saksono

**Lampiran 3** Daftar Hadir Kerja Praktek

Lampiran 4 Berita Acara Dan Hasil Nilai Sidang

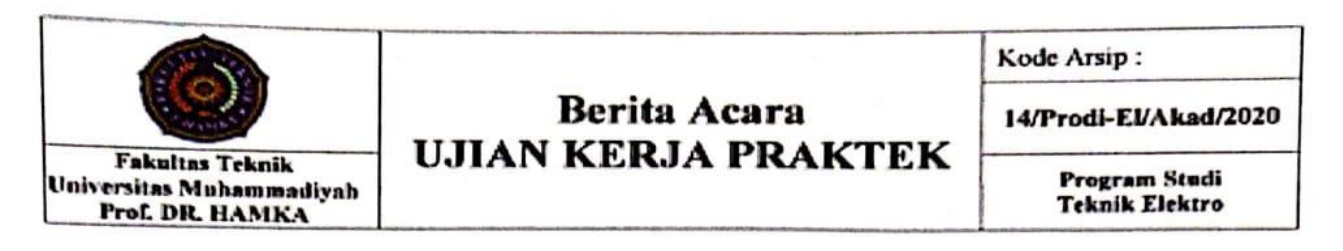

Dengan ini menyatakan bahwa,

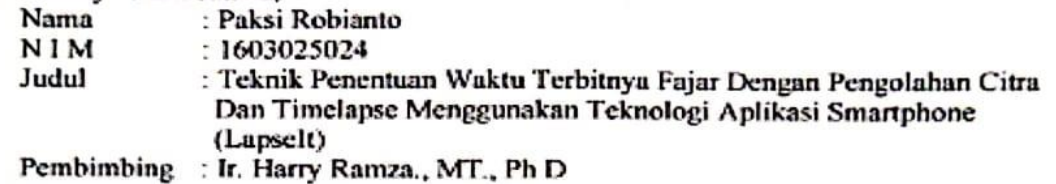

Bahwa nama yang tersebut diatas, dinyatakan telah mengikuti Mata Kuliah Kerja Praktek disertai dengan ujian presentasi sebagai Pemakalah dengan ketentuan diikuti oleh peserta lainnya.

Hasil penilaian ujian seminar terdiri dari:

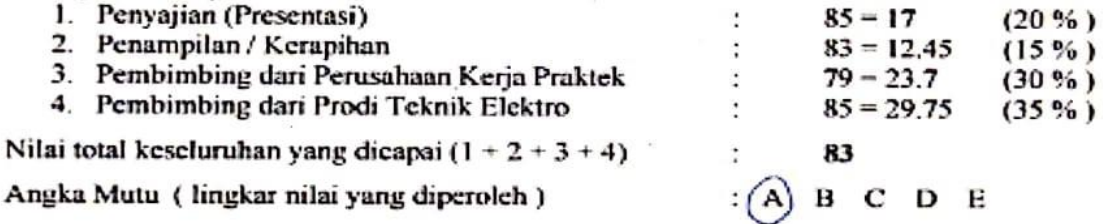

Nilai yang tertera merupakan syarat untuk dapat melanjutkan mata kuliah dan pengajuan proposal penelitian tugas akhir, pada tingkat sarjana (S-1) yang diadakan oleh Fakultas Teknik -UHAMKA. Laporan kerja praktek diperbaiki sesuai dengan rekomendasi yang akan dilaporkan sebanyak 1 eksemplar dan 1 softcopy.

Ketua Program Studi Teknik Elektro (Ir. Harry/Ramza, MT., Ph D) Cc: Dekan (sebagai laporan)

- Wakil Dekan 1.  $\overline{z}$
- $\overline{\mathbf{3}}$ Wakil Dekan 2
- $\overline{\mathbf{A}}$ Ka. Tata Usaha
- $\mathbf{5}$ Arsip.

Jakarta, 31 Agustus 2020 Panitia Ujian Mata Kuliah Kerja Praktik Penguji

(Emilia Roza,  $S/T.$ , MPd)

CS Dipindai dengan CamScanner

# <span id="page-36-0"></span>**Lampiran 2. Foto-Foto Kegiatan**

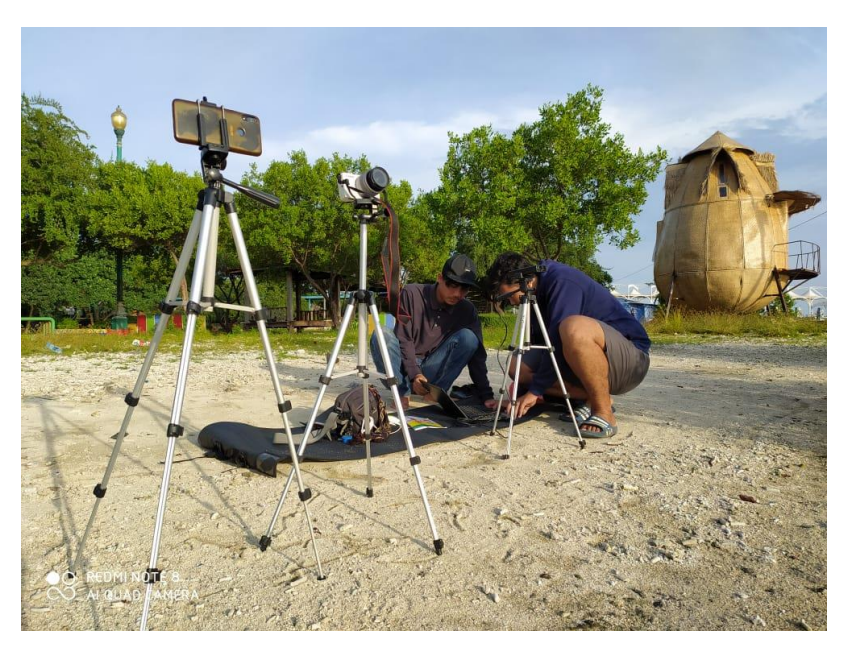

**Lampiran 5** Setting Peralatan Pengambilan Data

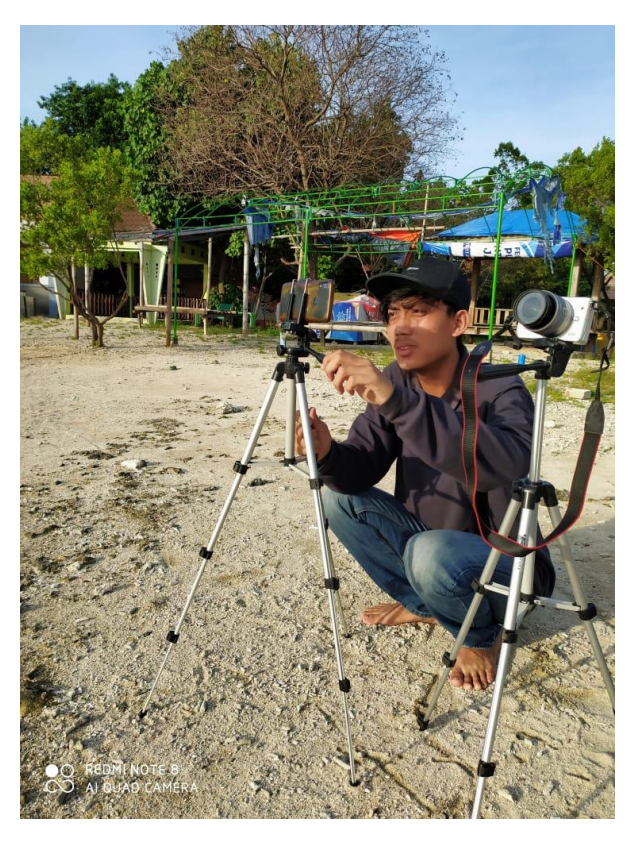

**Lampiran 6** Mengarahkan Arah Kamera Ke Arah Matahari

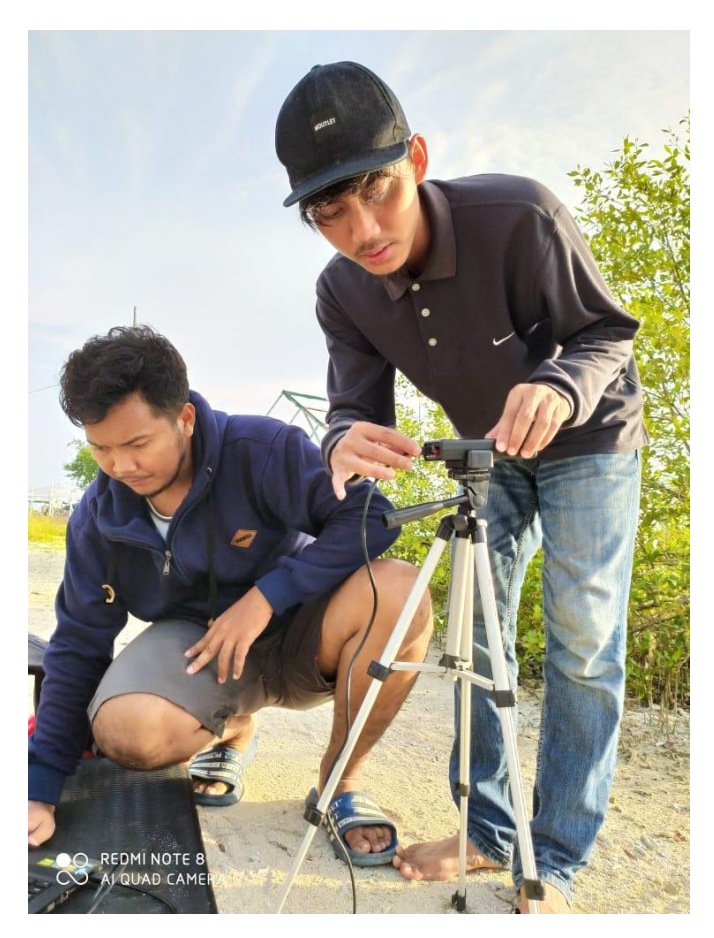

**Lampiran 7** Pemasangan Alat Pengambilan Data

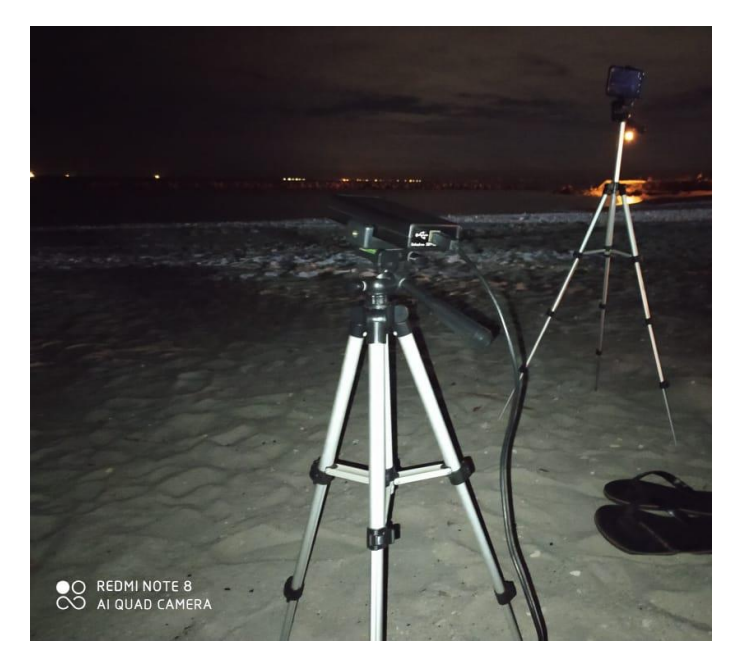

**Lampiran 8** Pengambilan Data Image J Dan SQM